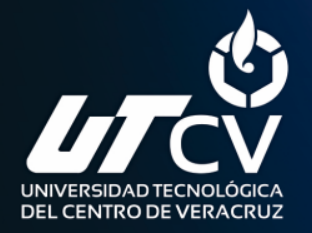

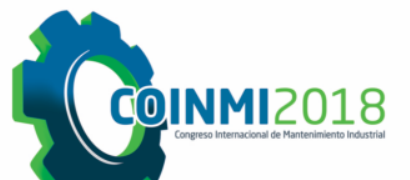

# Congreso Internacional de Mantenimiento **Industrial**

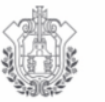

**SEV ESTADO DE VERACRUZ**  **VER** Educación

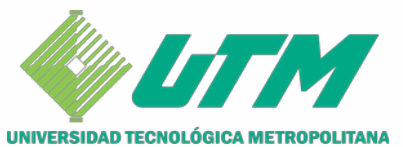

# Automatización de un sistema de energía híbrido móvil independiente de la red eléctrica

Dra. María Jesús Espinosa Trujillo Dr. Diego Manuel Medina Carril M.C. Miguel Leonardo Cervera Morales M.C. Angélica Esther Herrera Lugo Dr. José Ysmael Verde Gómez

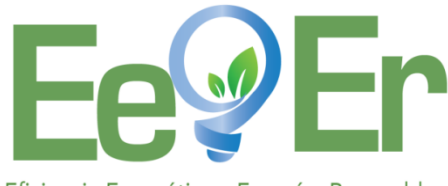

Eficiencia Energética y Energías Renovables

# **OBJETIVO GENERAL**

Diseñar e implementar un algoritmo para la gestión de la energía de un SHM (compuesto por un arreglo fotovoltaico, generador eólico, módulo de supercapacitores y banco de baterías), basado en estrategias de control para asegurar la conexión/desconexión de las cargas conectada a él.

> El SHM se realiza con el apoyo del Fondo Mixto CONACYT – Gobierno del Estado de Quintana Roo con el proyecto No. QR00- 2011-001-174895

# **METODOLOGÍA**

Congreso Internacional de Mantenimiento Industrial 2018

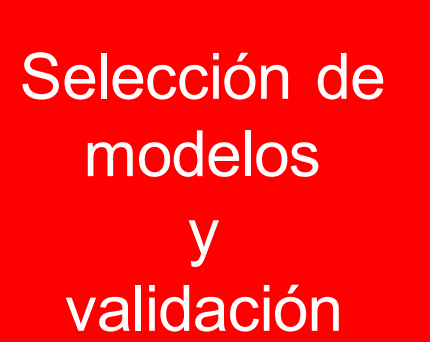

Algoritmo general y simulación con perfil de carga y datos **climatológicos** 

**ETAPAS** 

Implementación del algoritmo con el esquema de conexión/desconexión

1era. 2da. 3era.

# **MATERIALES Y MÉTODOS 1ERA. ETAPA**

Selección de modelos y validación

- software MATLAB<sup>®</sup>, Simulink<sup>®</sup> y SimPowerSystems™, versión R2013a.
- Modelos matemáticos y/o eléctricos.
- Hojas de datos del fabricante.
- Datos climatológicos.

# **DESCRIPCIÓN DEL SHM**

### Congreso Internacional de Mantenimiento Industrial 2018

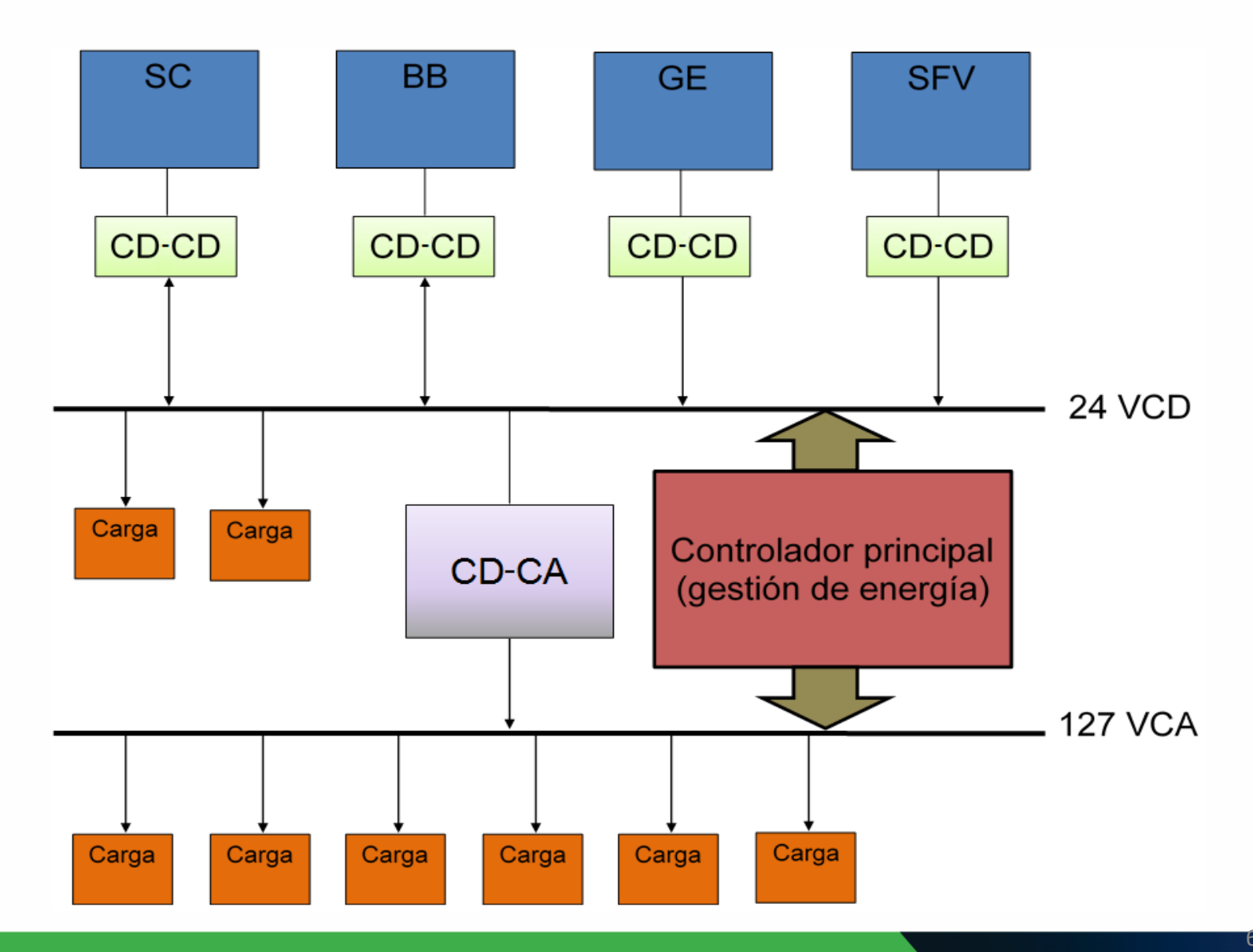

# **CARACTERÍSTICAS DE LOS COMPONENTES DEL SHM**

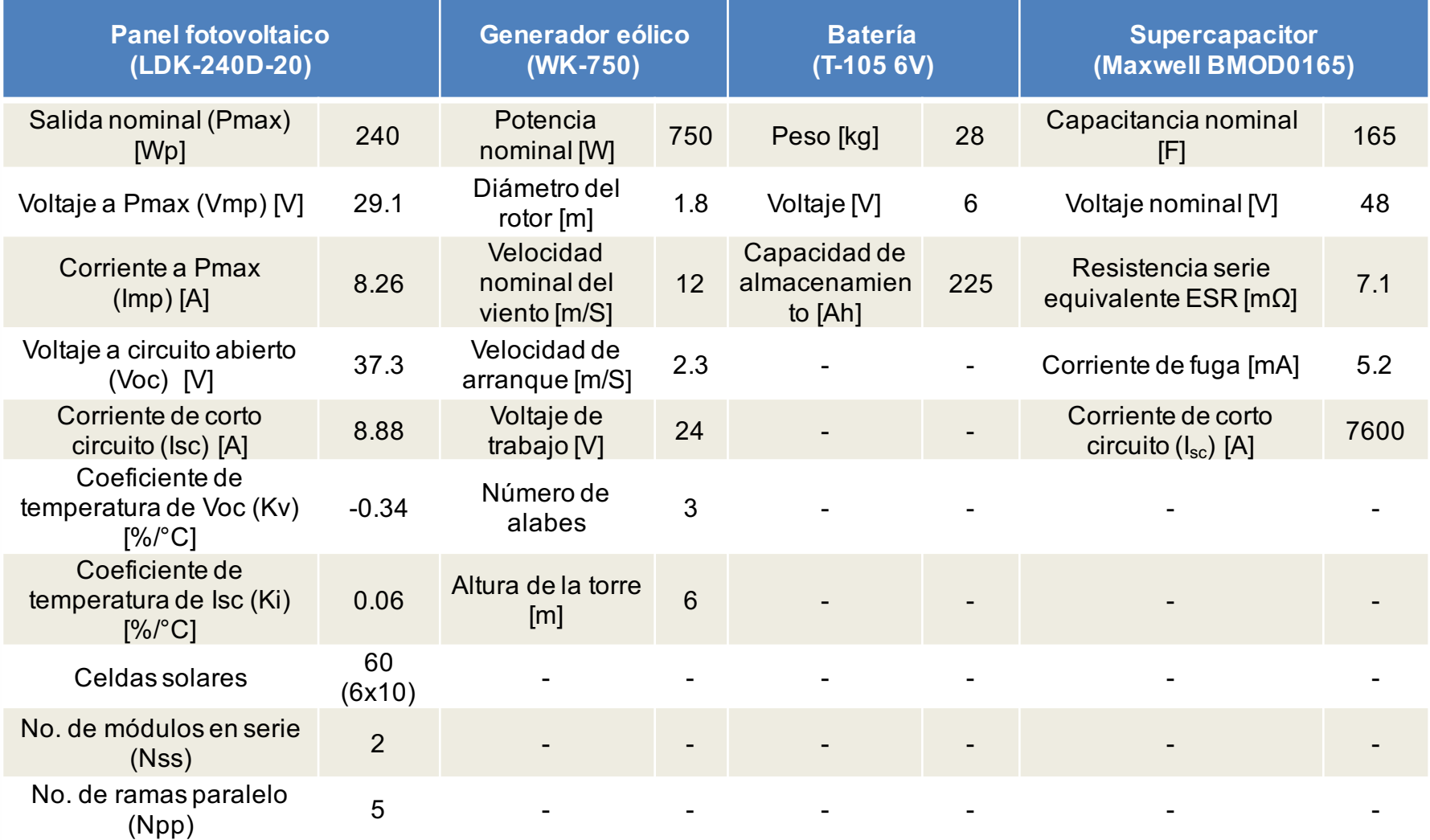

## Congreso Internacional de Mantenimiento Industrial 2018

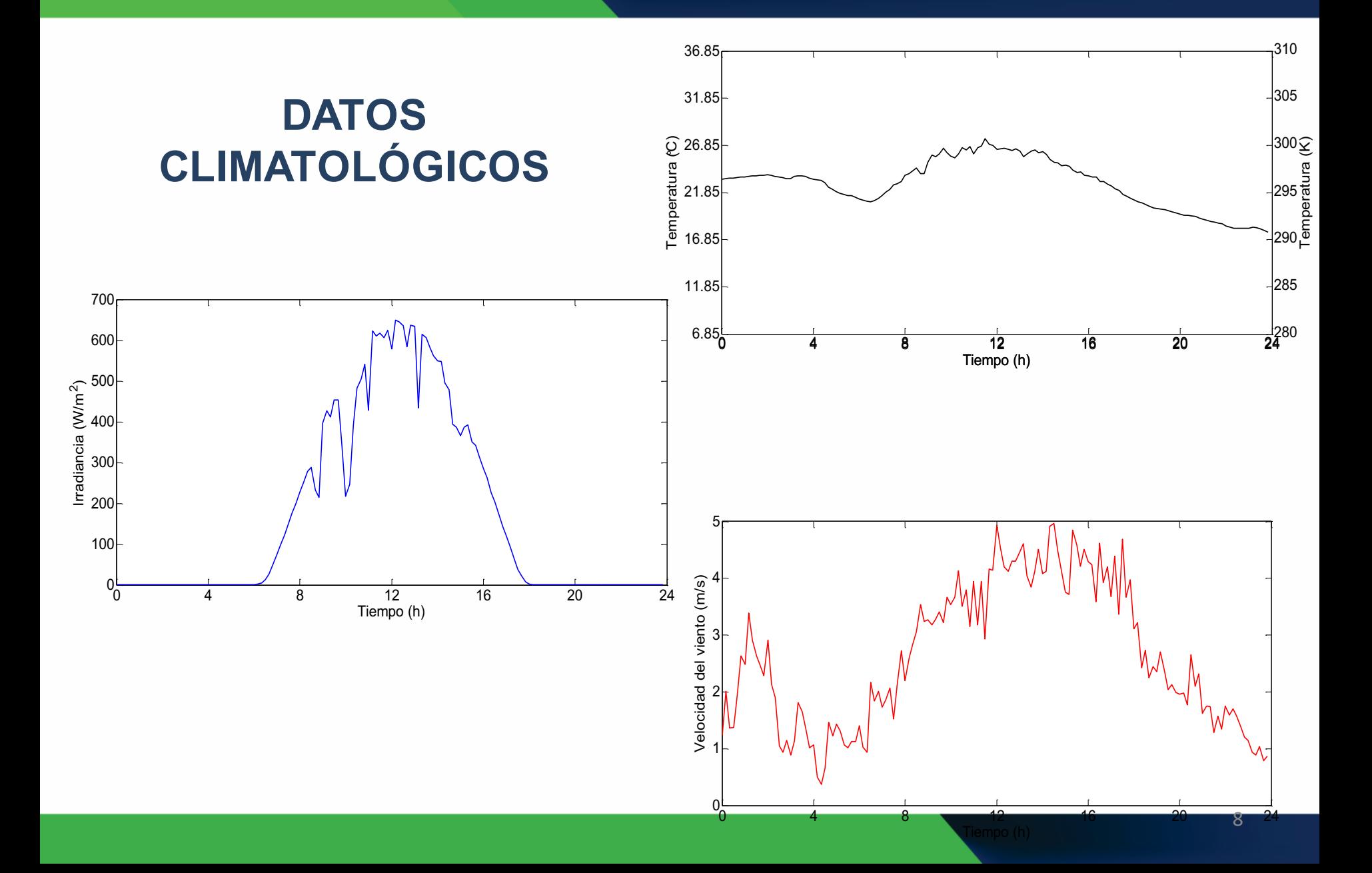

# **MODELO DEL SISTEMA FOTOVOLTAICO (SFV)**

Para la simulación del SFV se utilizó el modelo de dos diodos para representar la celda fotovoltaica.

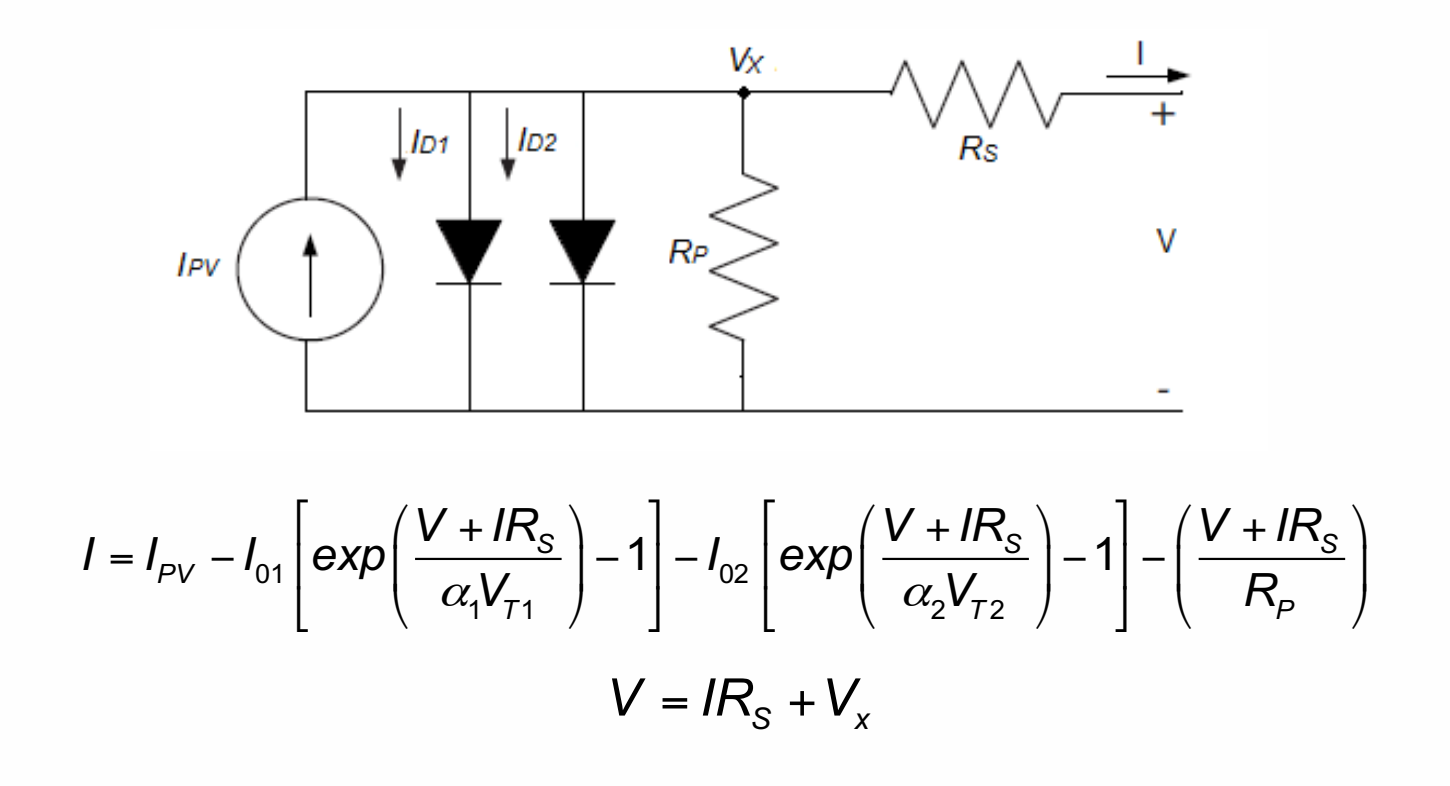

**SFV**

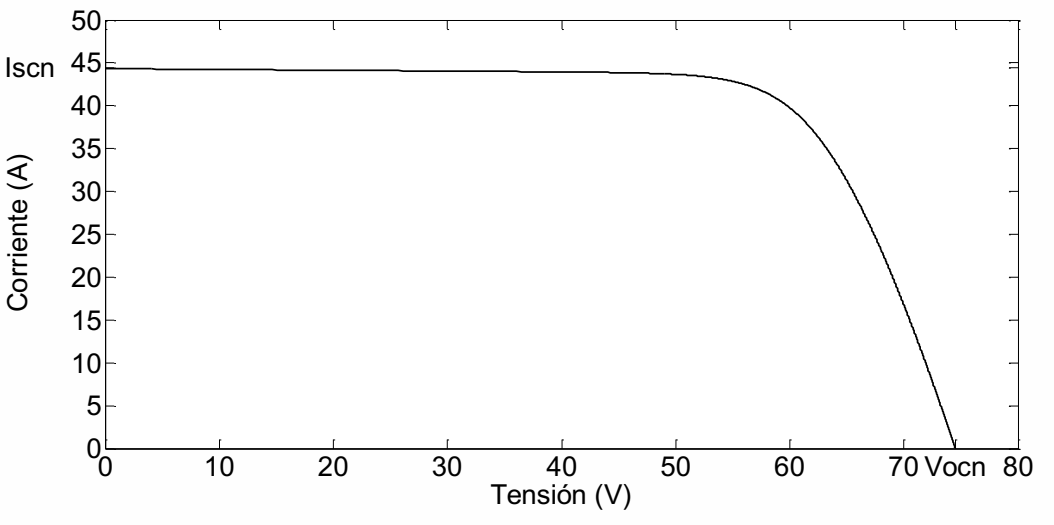

Curva V-I del arreglo fotovoltaico.

Se obtuvo de la simulación que  $P_{max}$  = 2404 W , valor muy aproximado al calculado, tomando en cuenta que son 10 módulos utilizados en el SH de 240 W cada uno.

El SFV utilizado consta de cinco ramas en paralelo ( $N_{pp} = 5$ ) y dos módulos en serie ( $N_{SS} = 2$ ), de la simulación se obtuvo:  $I_{scn} = 44.32 \text{ A}.$  $V_{ocn} = 74.5 \text{ V}.$ Calculado se obtuvo:  $I_{scn} = 8.88 \text{ A} \times 5 = 44.4 \text{ A}.$  $V_{ocn} = 37.3 \text{ V} \times 2 = 74.6 \text{ V}.$ 

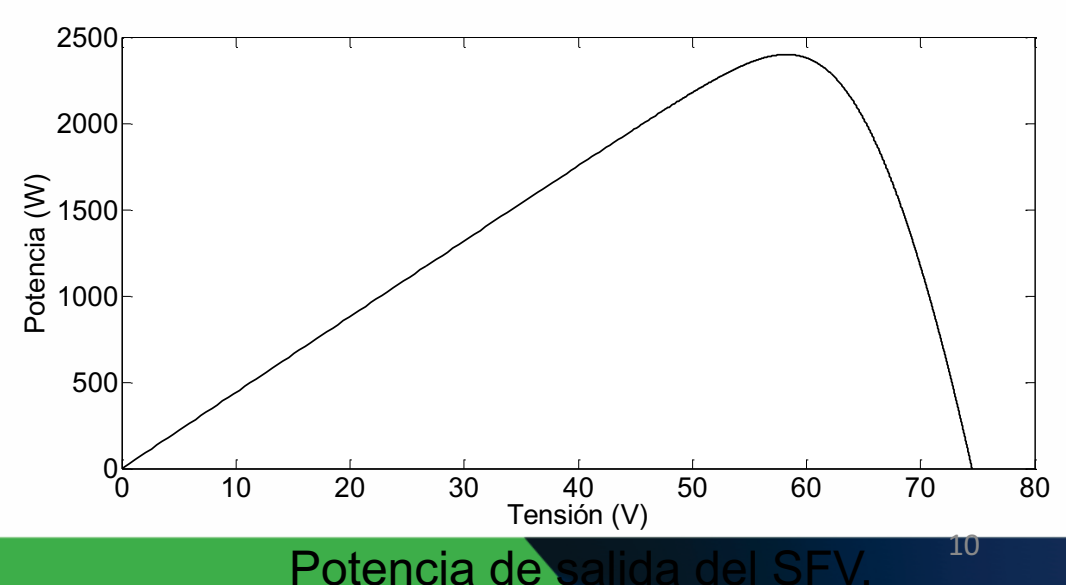

El modelo utilizado para el generador eólico es el modelo de turbina de viento en estado estable, cuya potencia de salida está dada por la siguiente ecuación.

$$
P_m = C_p \left(\lambda, \beta\right) \frac{\rho A}{2} v^3
$$

# **RESULTADOS Y DISCUSIÓN 1ERA. ETAPA GE**

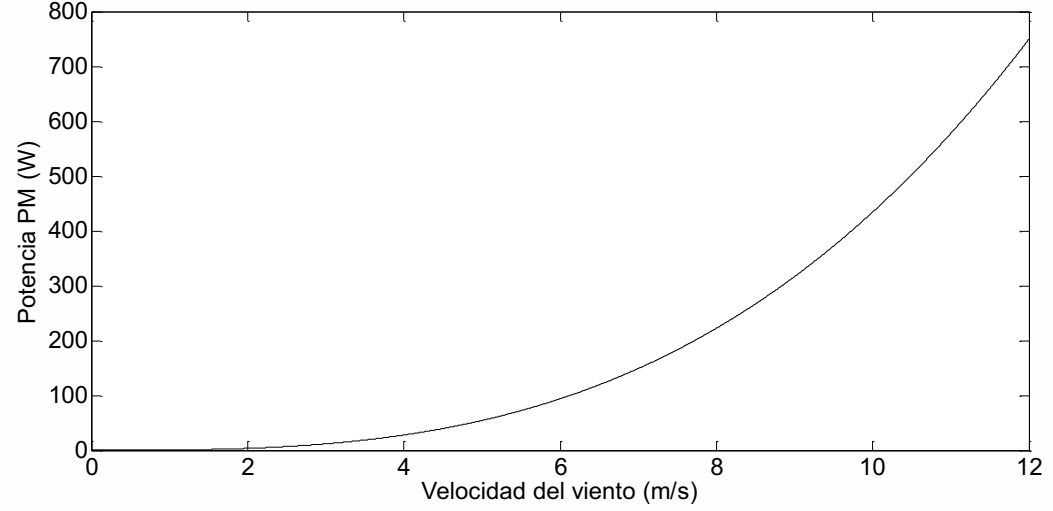

A 12 m/s se obtiene una potencia de salida del generador eólico de 749.7 W y a 6 m/s una potencia de 93.39 W.

La potencia máxima de salida obtenida fue de 53.16 W, para el día establecido, siendo la velocidad máxima del viento para ese día de 4.96 m/s.

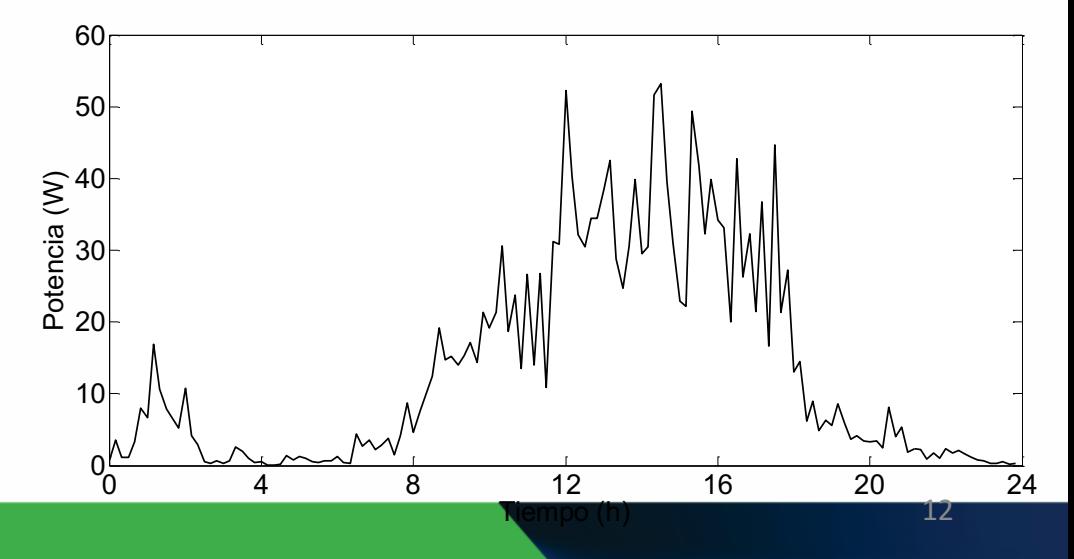

# **MODELO DEL BANCO DE BATERÍAS (BB)**

El modelo eléctrico utilizado es el que tiene una fuente controlada por voltaje que puede ser representada por el modelo de carga y descarga de la batería con una resistencia en serie.

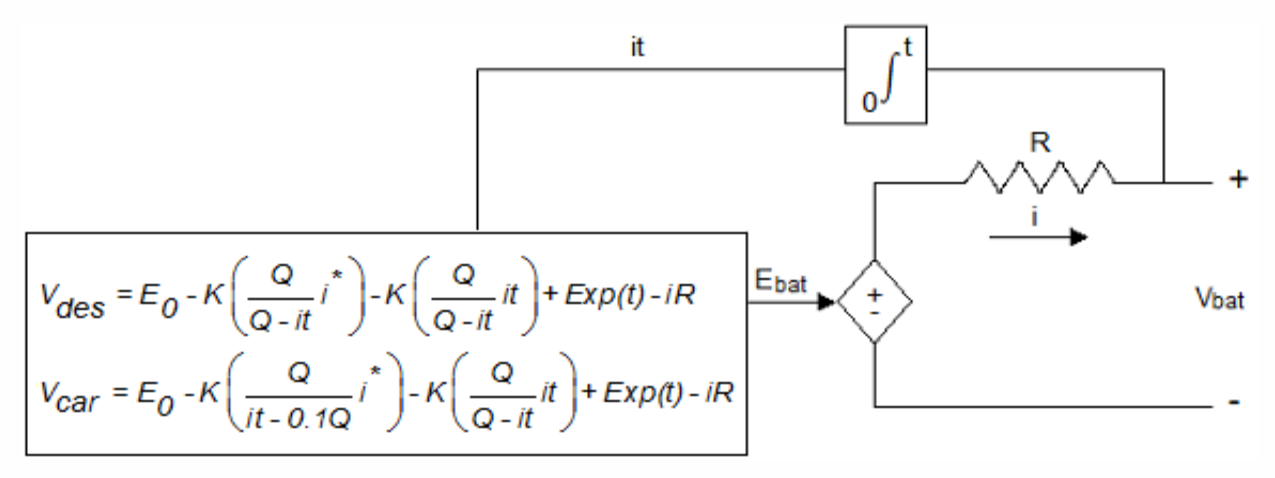

# **RESULTADOS Y DISCUSIÓN 1ERA. ETAPA BB**

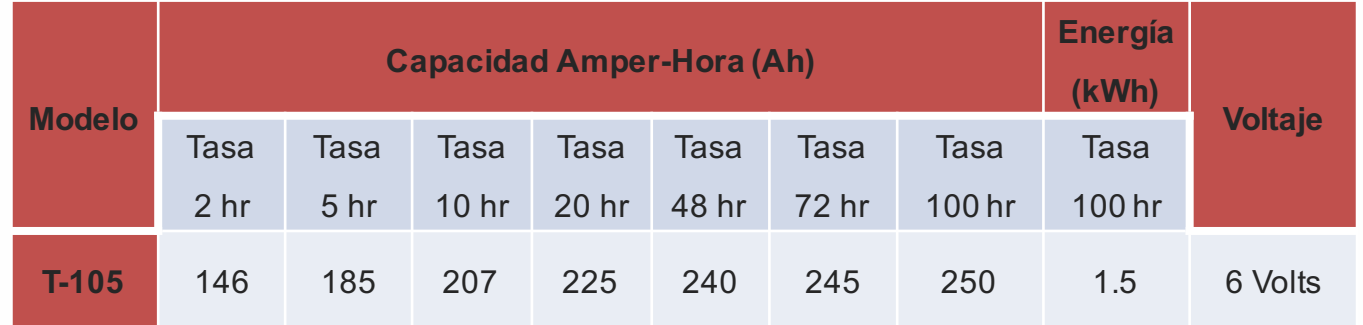

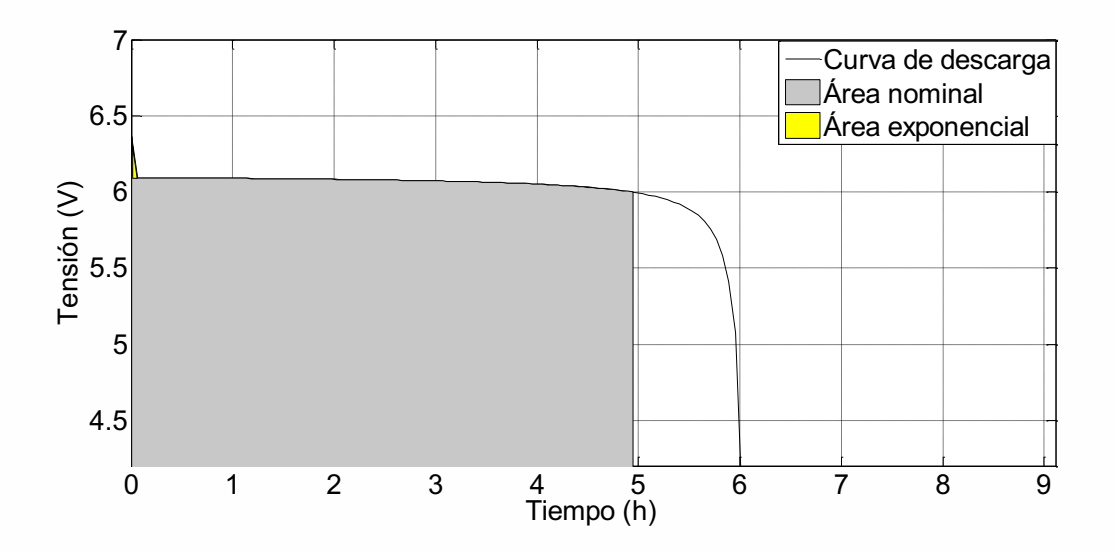

A una corriente de descarga de 37A se obtuvo una autonomía de 4.94 h.

Curva de descarga de la batería a 37 A, 185 Ah.

# **RESULTADOS Y DISCUSIÓN** Congreso Internacional de Mantenimiento Industrial 2018 **1ERA. ETAPA BB**

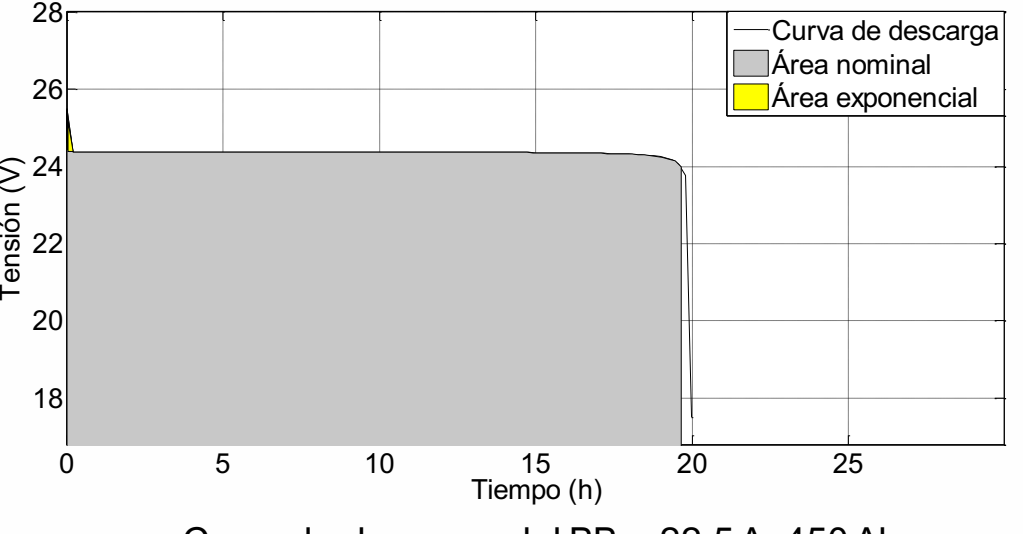

Curva de descarga del BB a 22.5 A, 450 Ah.

El BB está conformado por ocho baterías (cuatro en serie y dos ramas en paralelo), con lo que se obtendrá a la salida 24 V y una capacidad de 450 Ah.

para esta conexión se obtiene una autonomía de 19.64 h.

Las autonomías obtenidas con respecto a las corrientes de descarga son 39.56 h, 21.5 h, 12.03 h y 6.09 h respectivamente.

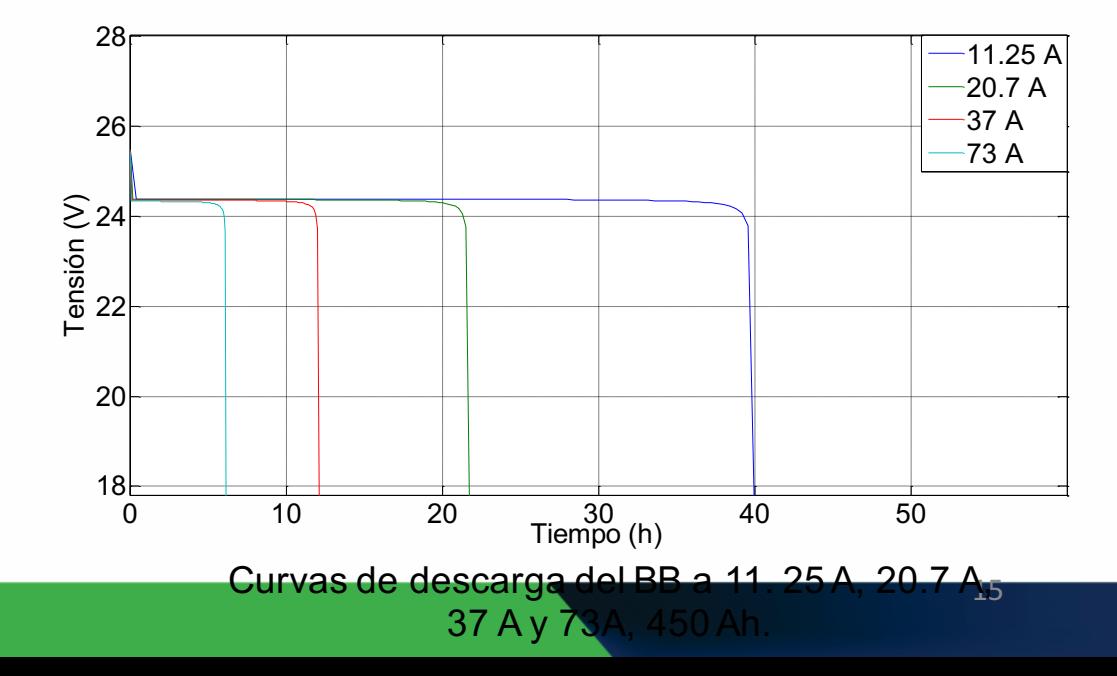

# **MODELO DEL MÓDULO DE SUPERCONDENSADORES (SC)**

Para el SC se utilizó el modelo eléctrico clásico, que es un modelo simplificado que incluye resistencias serie y paralelo

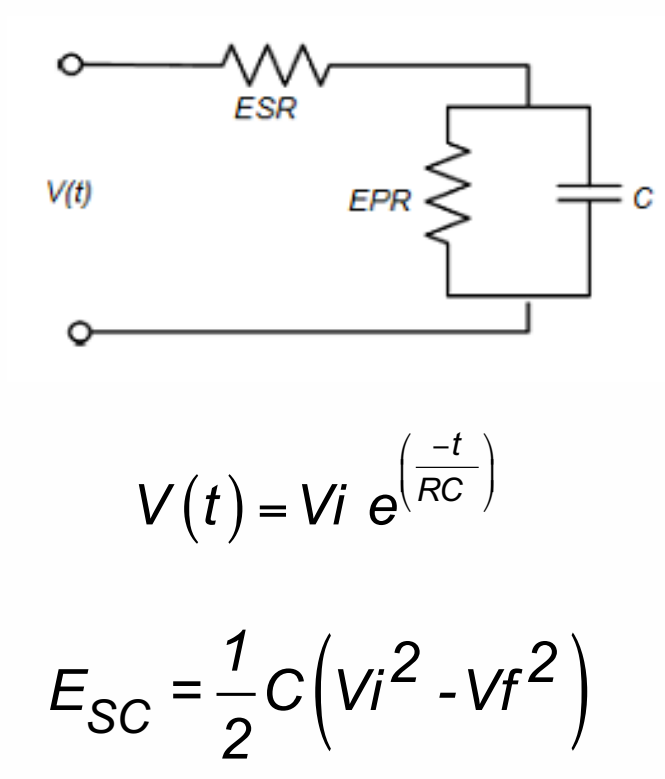

# **RESULTADOS Y DISCUSIÓN 1ERA. ETAPA SC**

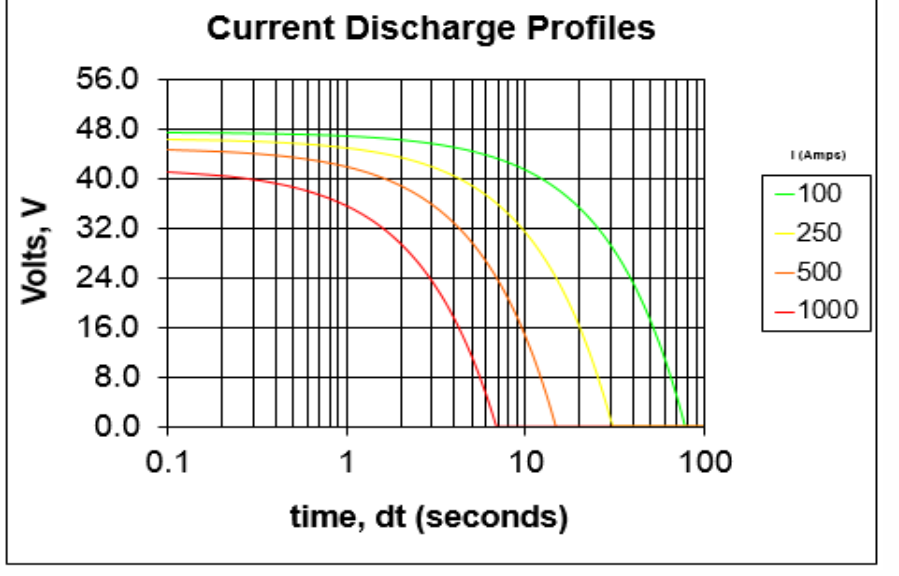

Curvas de descarga del módulo de SC Maxwell BMOD0165 reportada por el fabricante, a 100 A, 250 A, 500 A y 1000 A, cuyos tiempo de descarga son 79 s, 31 s, 15 s y 7 s respectivamente.

Para el SC se obtuvieron las curvas de descarga a corriente constante de 100 A, 250 A, 500 A y 1000 A, obteniendo tiempos de descarga de 78.96 s, 30.96 s, 14.96 s y 6.96 s respectivamente.

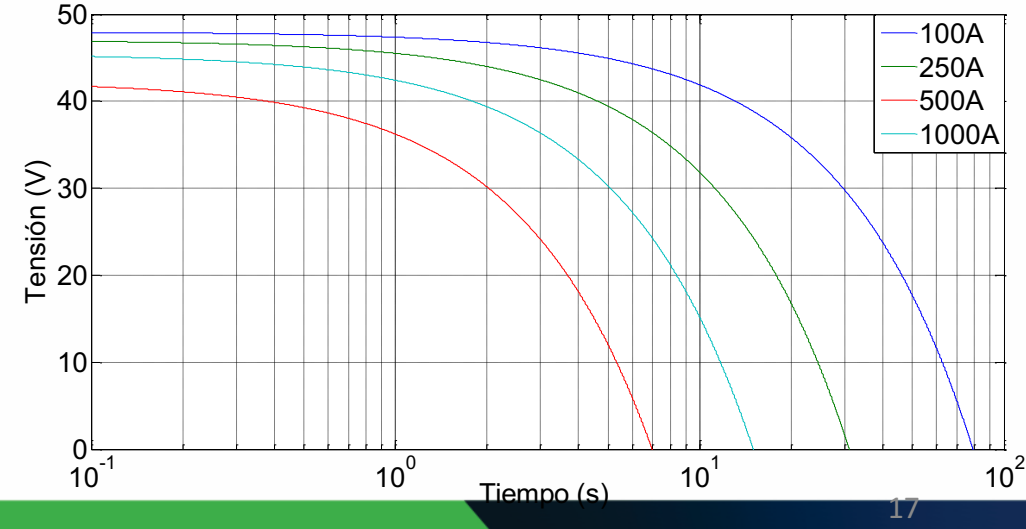

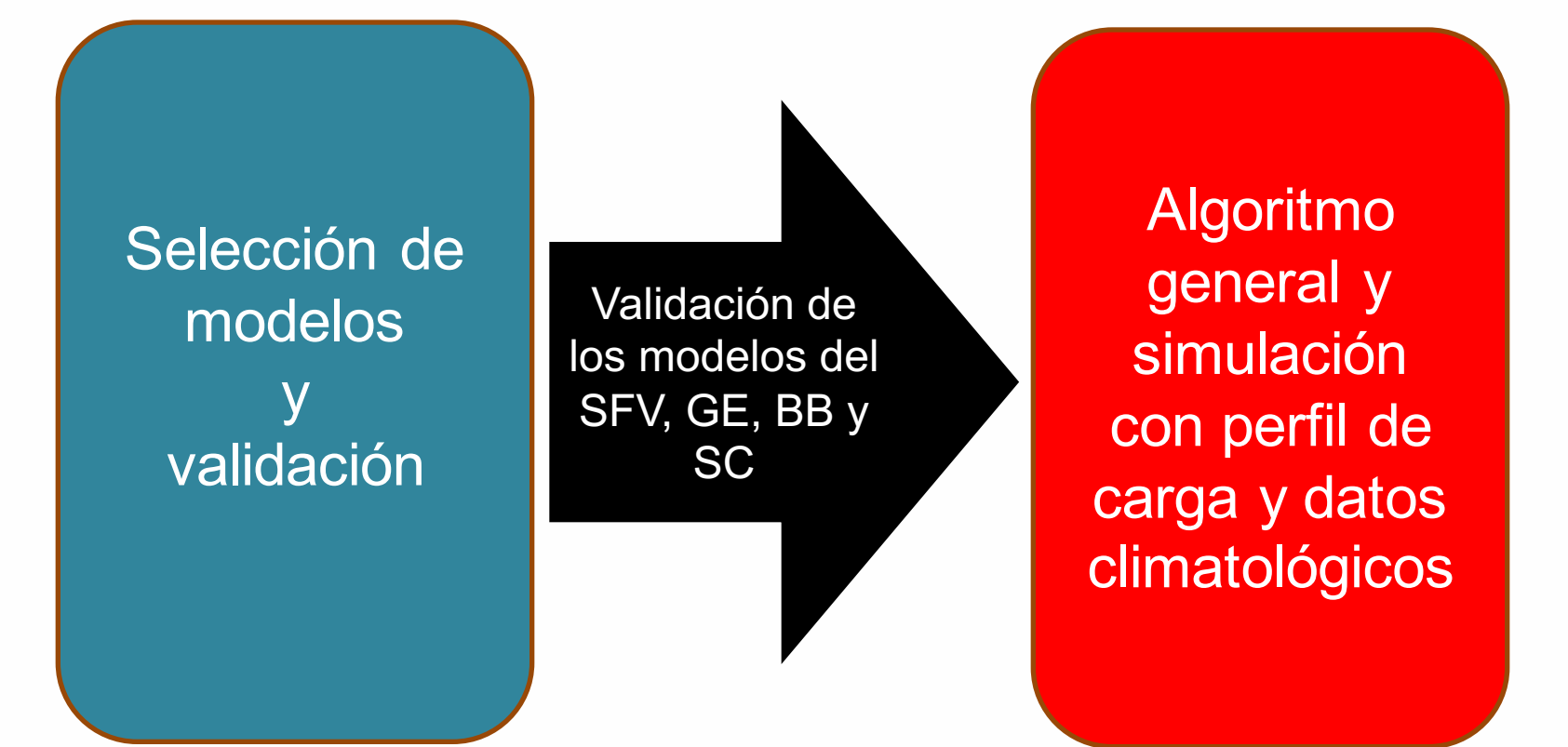

2da.

# **MATERIALES Y MÉTODOS 2DA. ETAPA**

Algoritmo general y simulación con perfil de carga y datos climatológicos

- Estrategias de control para la gestión de la energía
- Algoritmo general para la gestión de la energía.
- Perfil de carga.
- Datos climatológicos.

# **ESTRATEGIAS PARALA GESTIÓN DE LA ENERGÍA**

$$
P_{\text{net}} = P_{\text{SFV}} + P_{\text{GE}} - P_{\text{C}} - P_{\text{AC}}
$$

# $P_{SFV}$  +  $P_{GE}$  =  $P_{C}$  +  $P_{AC}$  +  $P_{CSC}$  +  $P_{CBB}$ ,  $P_{net}$  > 0

 $P_{SFW}$  +  $P_{GE}$  +  $P_{DSC}$  +  $P_{DBB}$  =  $P_{C}$  +  $P_{AC}$ ,  $P_{net}$  < 0

# **ALGORITMO GENERAL PARA LA GESTIÓN DE LA ENERGÍA**

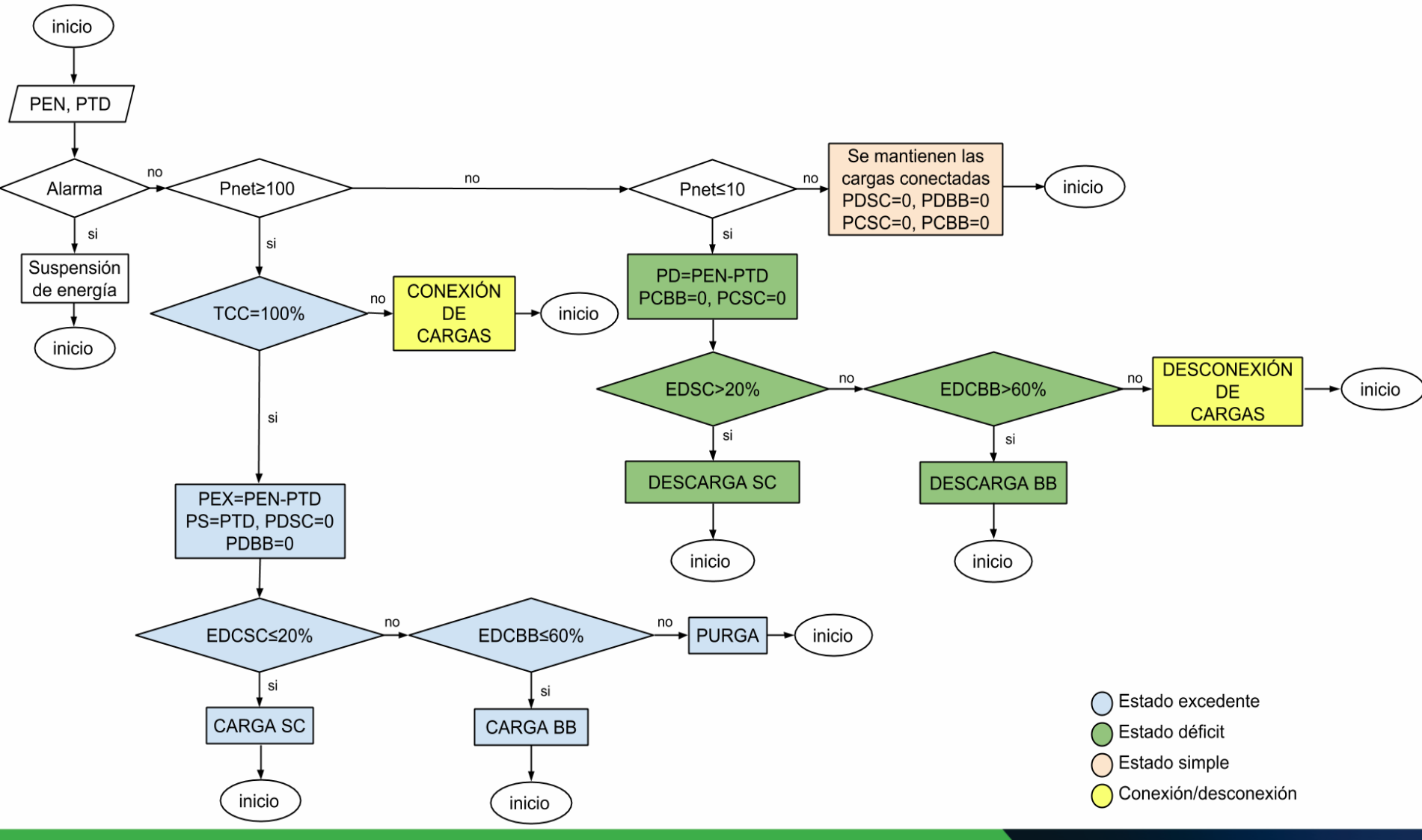

# **ALGORITMO DEL ESQUEMA DE CONEXIÓN/DESCONEXIÓN PARA LA GESTIÓN DE LA ENERGÍA DEL SHM**

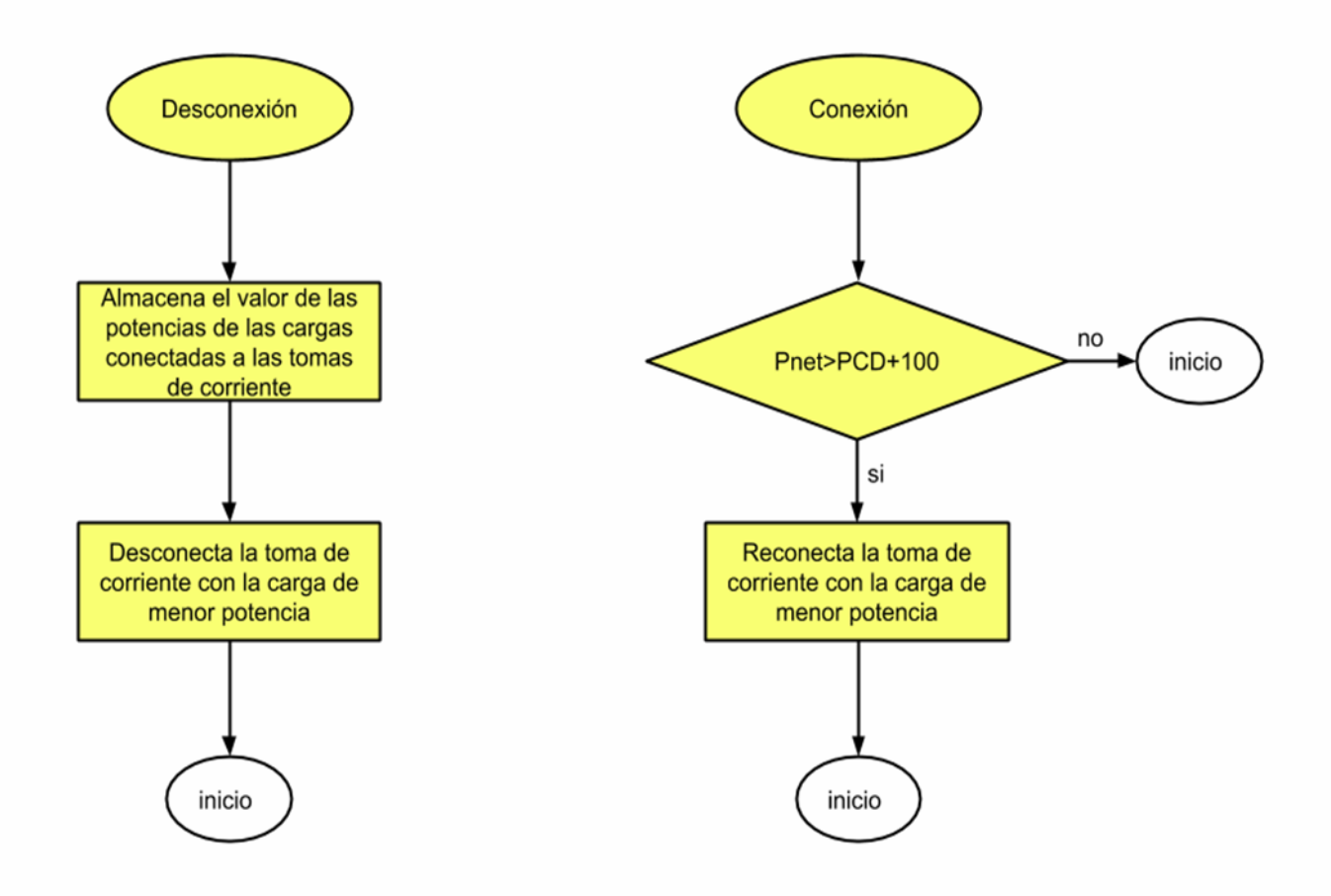

## Congreso Internacional de Mantenimiento Industrial 2018

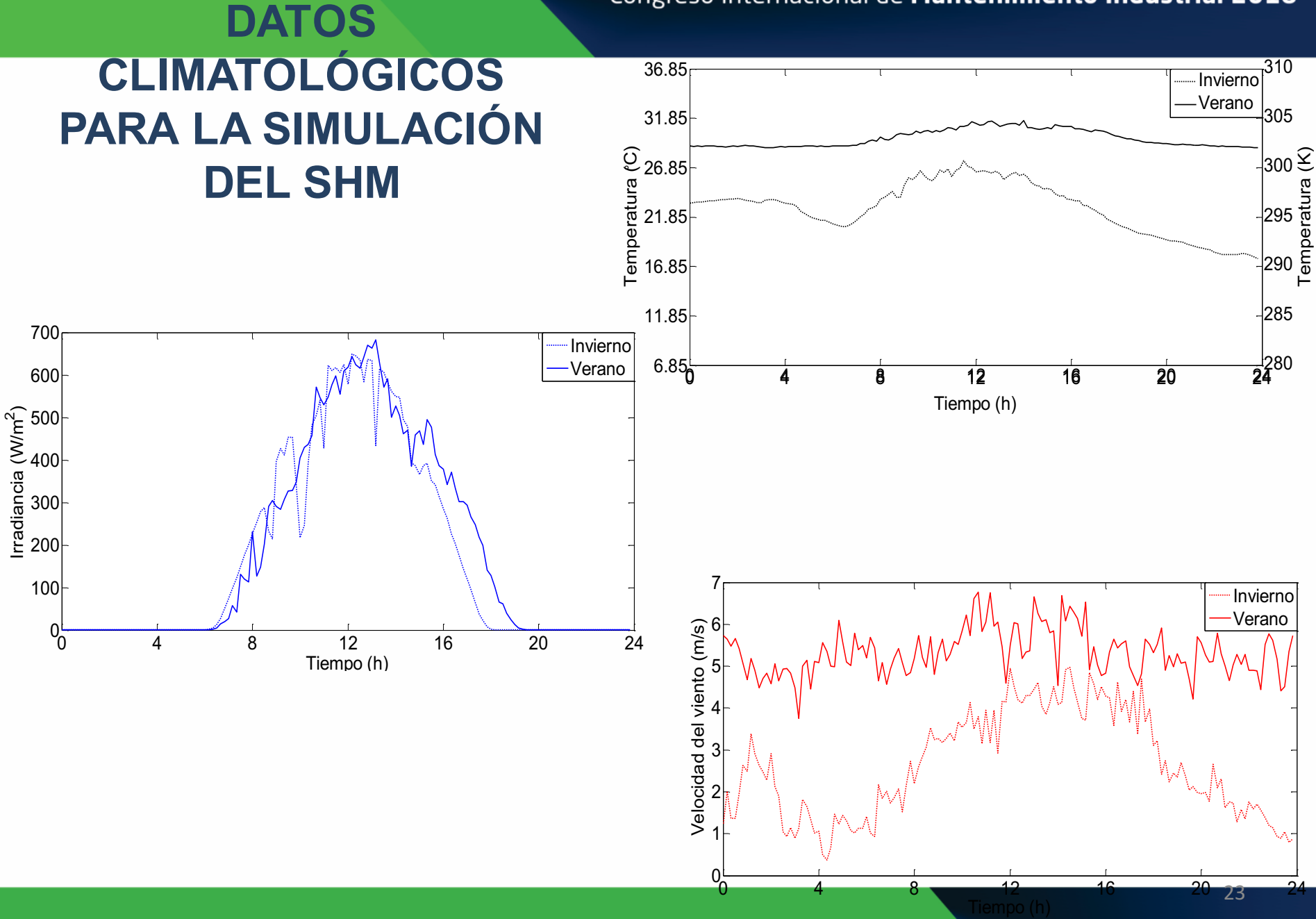

# **PERFIL DE CARGA PARA LA SIMULACIÓN DEL SHM**

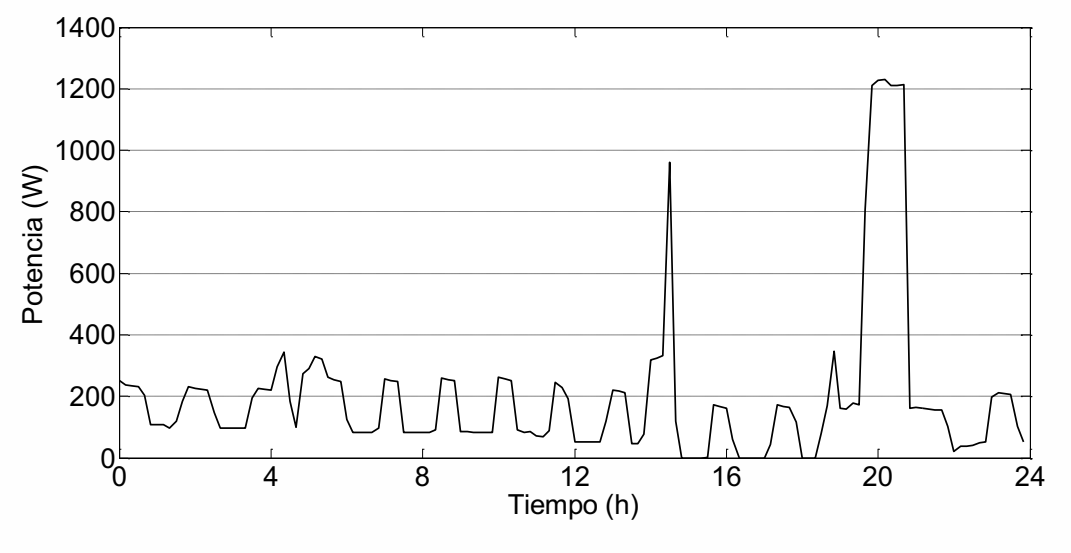

Perfil de carga de una casa pequeña

La casa cuenta con cargas básicas como iluminación, refrigerador, computadora, bomba de agua, radio, microondas, calentador eléctrico y aire acondicionado, obteniéndose un consumo total de 4.72 kW-h/día, en la medición de un día completo. Obteniéndose una potencia máxima de 1230 W en un momento dado.

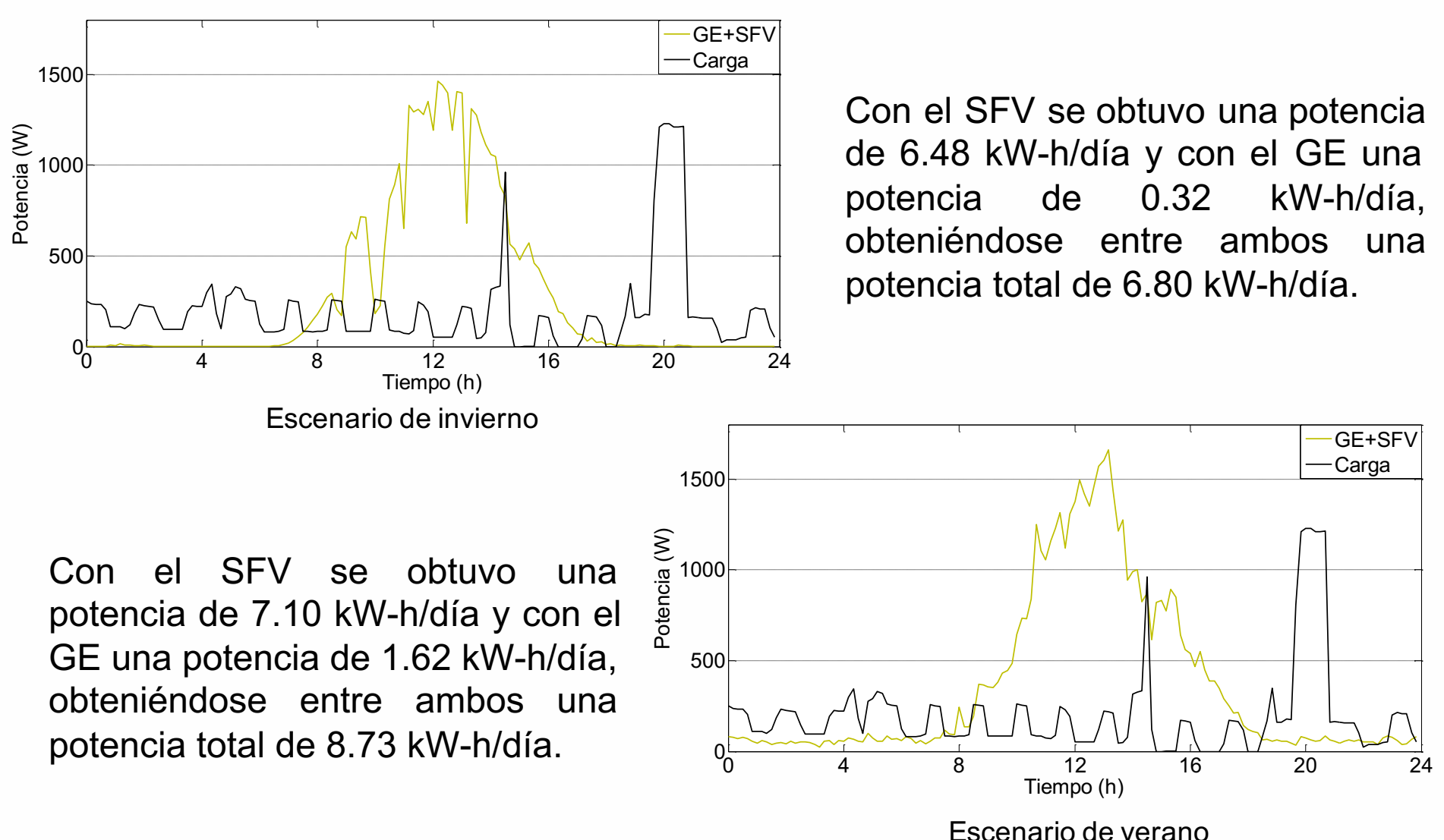

## Congreso Internacional de Mantenimiento Industrial 2018

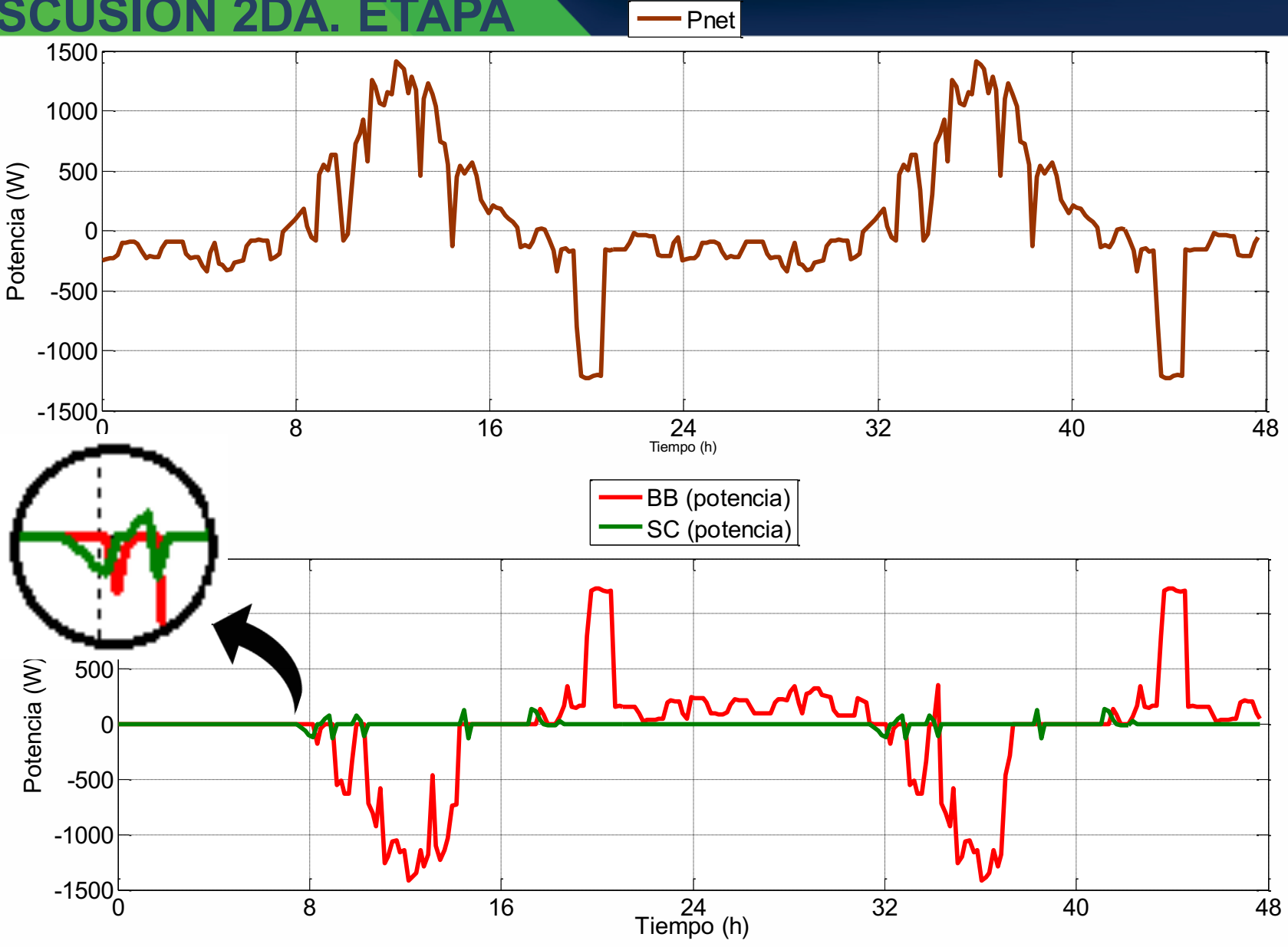

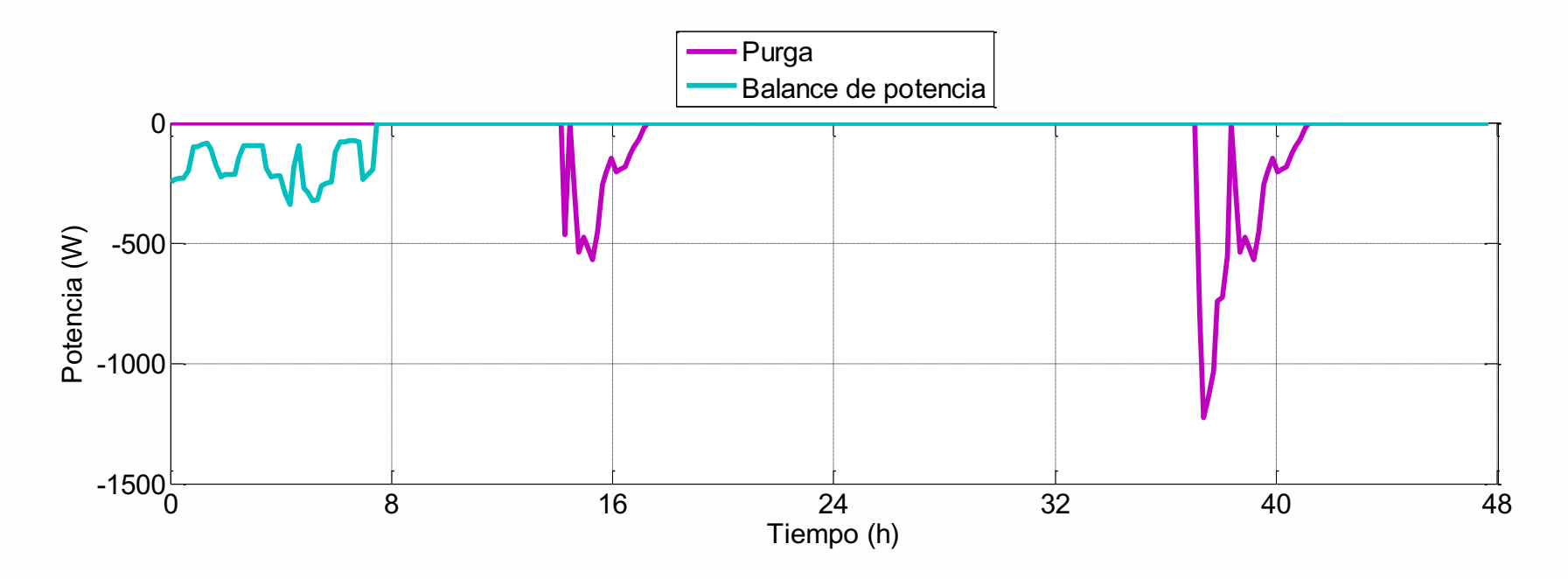

## Congreso Internacional de Mantenimiento Industrial 2018

- Pnet

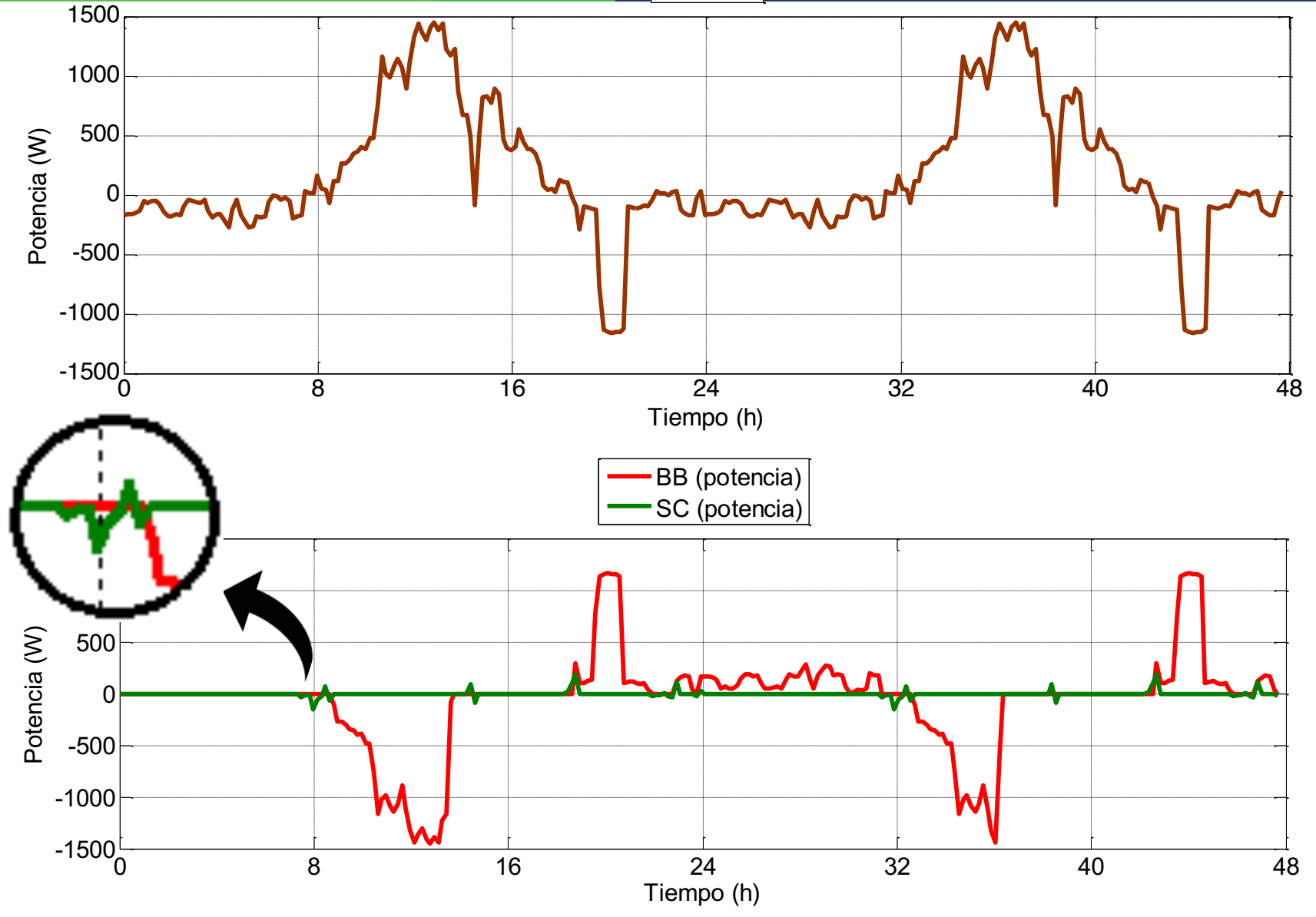

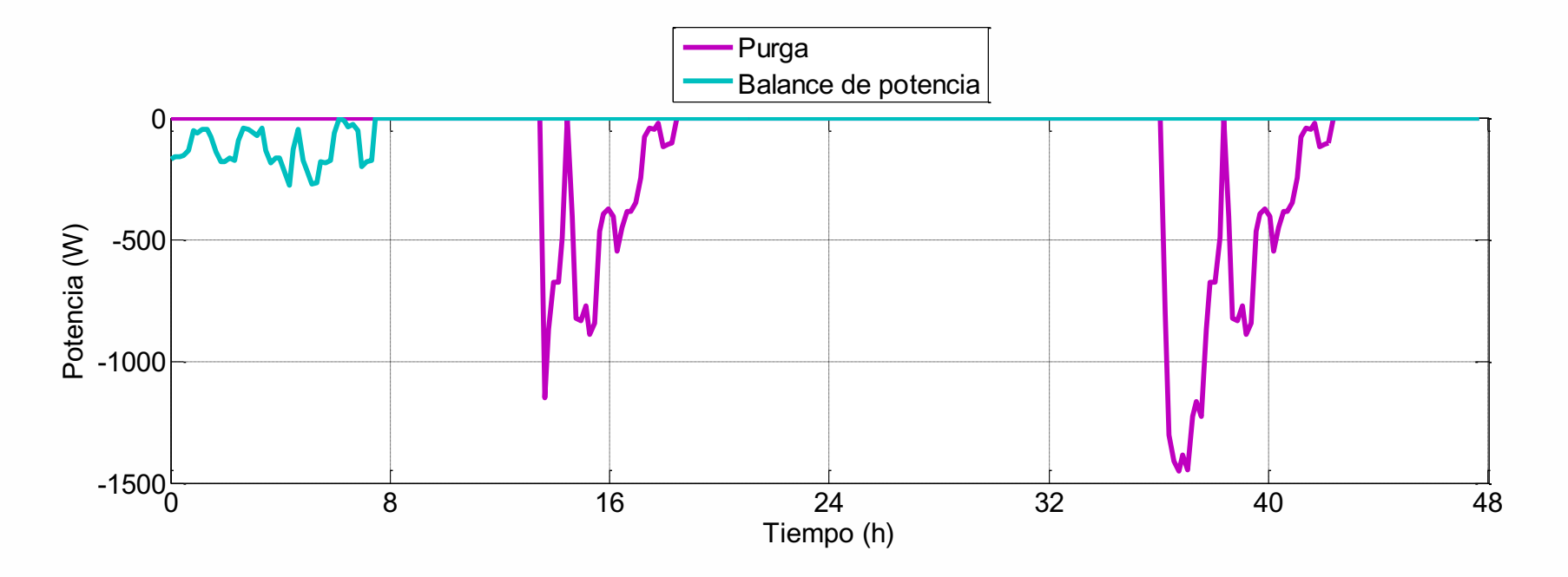

Algoritmo general y simulación con perfil de carga y datos climatológicos

Se cubre el perfil de carga

Implementación del algoritmo con el esquema de conexión/desconexión

3era.

# **MATERIALES Y MÉTODOS 3ERA. ETAPA**

• LabVIEW 2011 SP1 (32-BIT).

Implementación del algoritmo con el esquema de conexión/desconexión

- Laptop con procesador Intel Core i7 de 1.8 Ghz, 8 GB de memoria DDR3
- Algoritmo general para la gestión de la energía.
- Algoritmo de conexión/desconexión.
- Datos climatológicos en tiempo real.
- Hardware para la gestión de energía.

# **PROGRAMA DEL GESTOR DE LA ENERGÍA DEL SHM IMPLEMENTADO EN LabVIEW 2011 SP1 (32-BIT)**

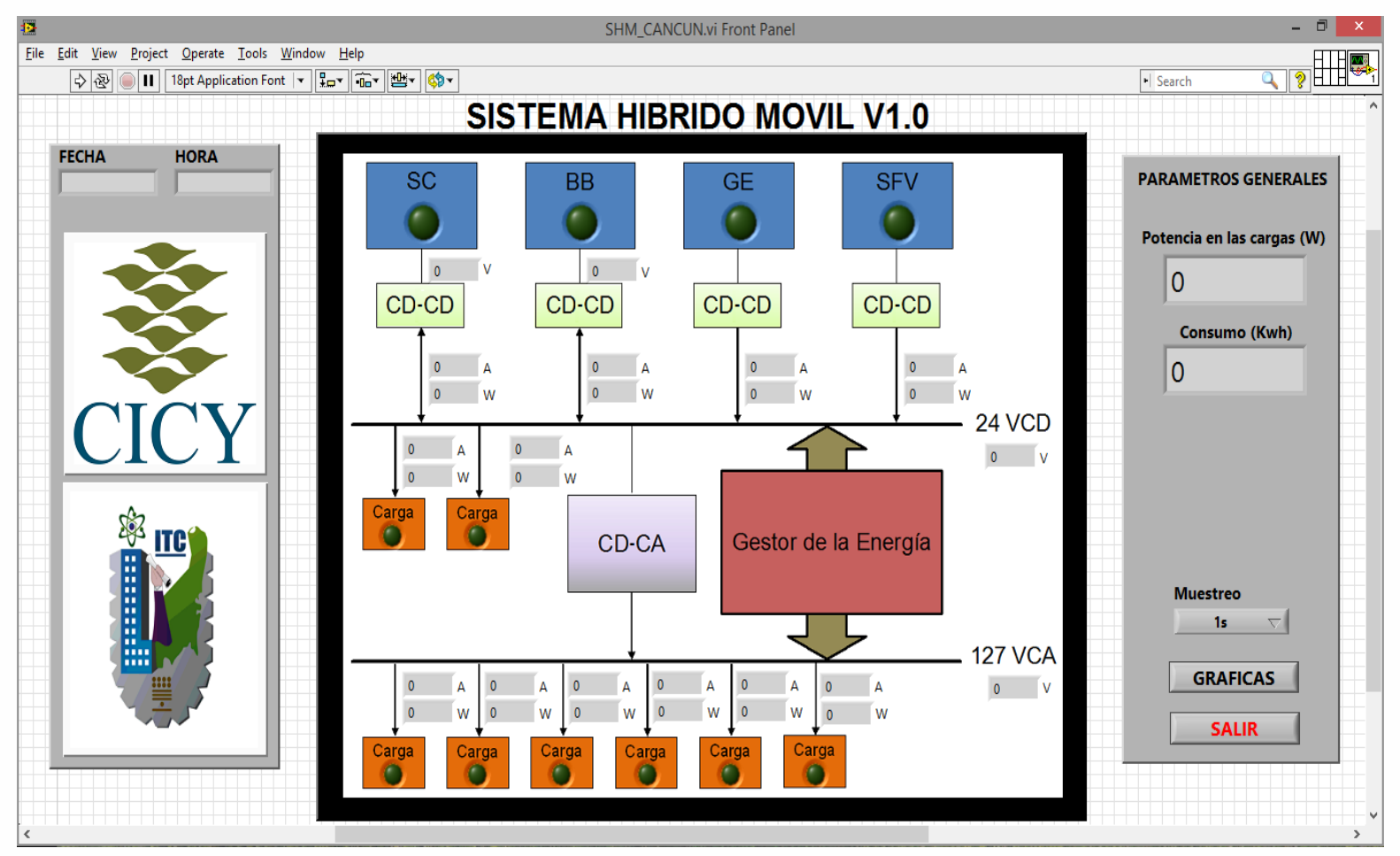

Panel frontal de monitoreo del SHM.

# **HARDWARE Y SOFTWARE**

El sistema de gestión de energía para el SHM consta de tres partes principales:

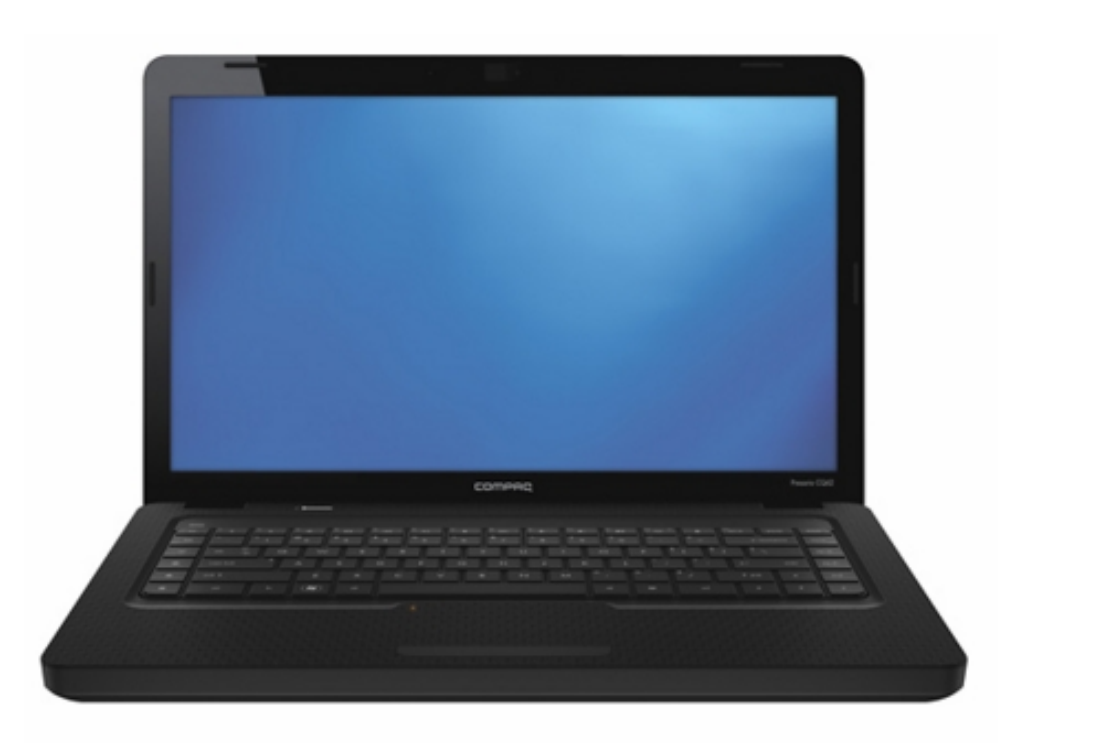

Procesador central que incluye el desarrollo de la interfaz gráfica.

# **DISTRIBUCIÓN DE SENSORES Y RELEVADORES PARA EL GESTOR DEL SHM**

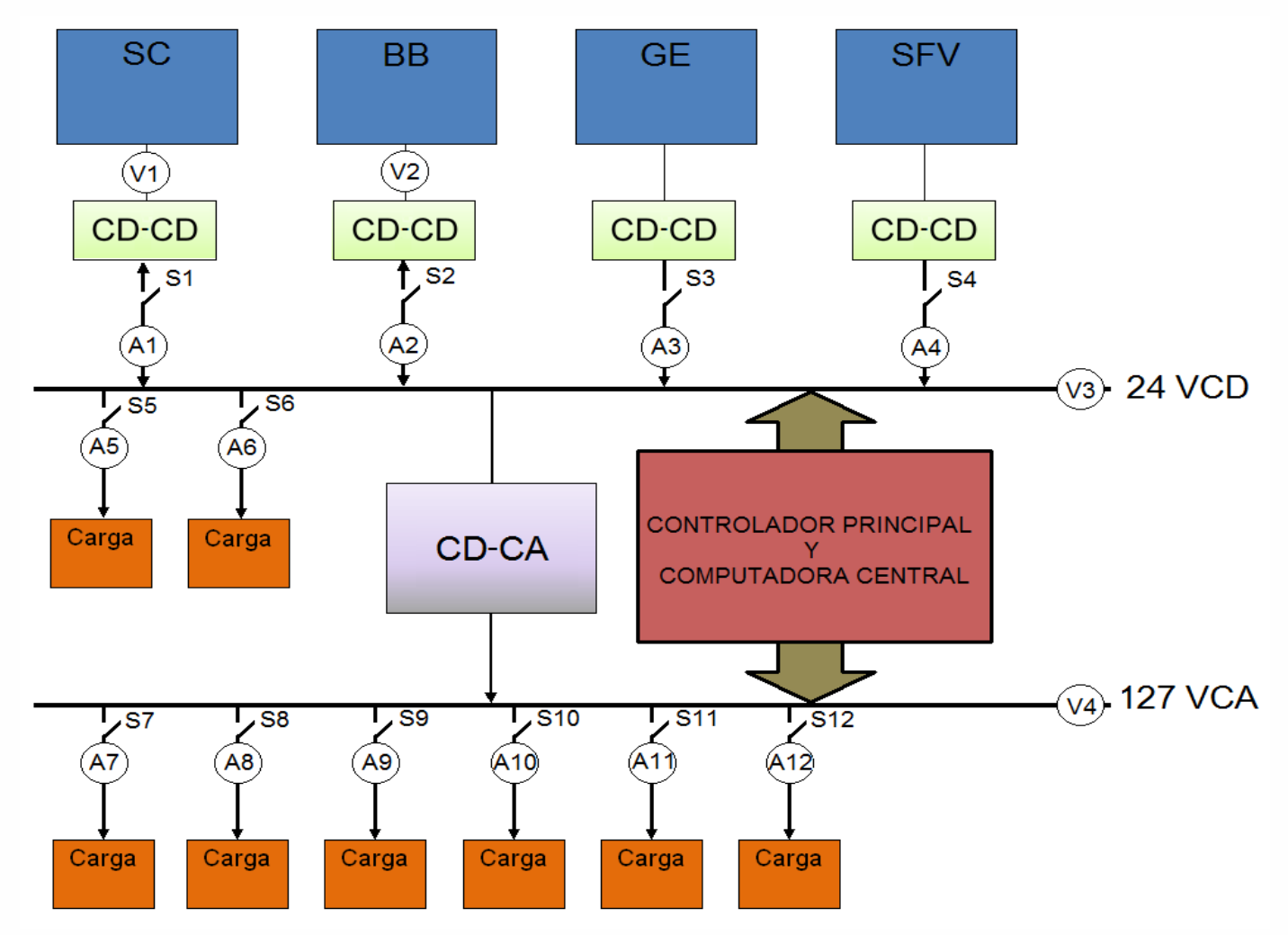

# **SENSORES Y RELEVADORES PARA EL GESTOR DEL SHM**

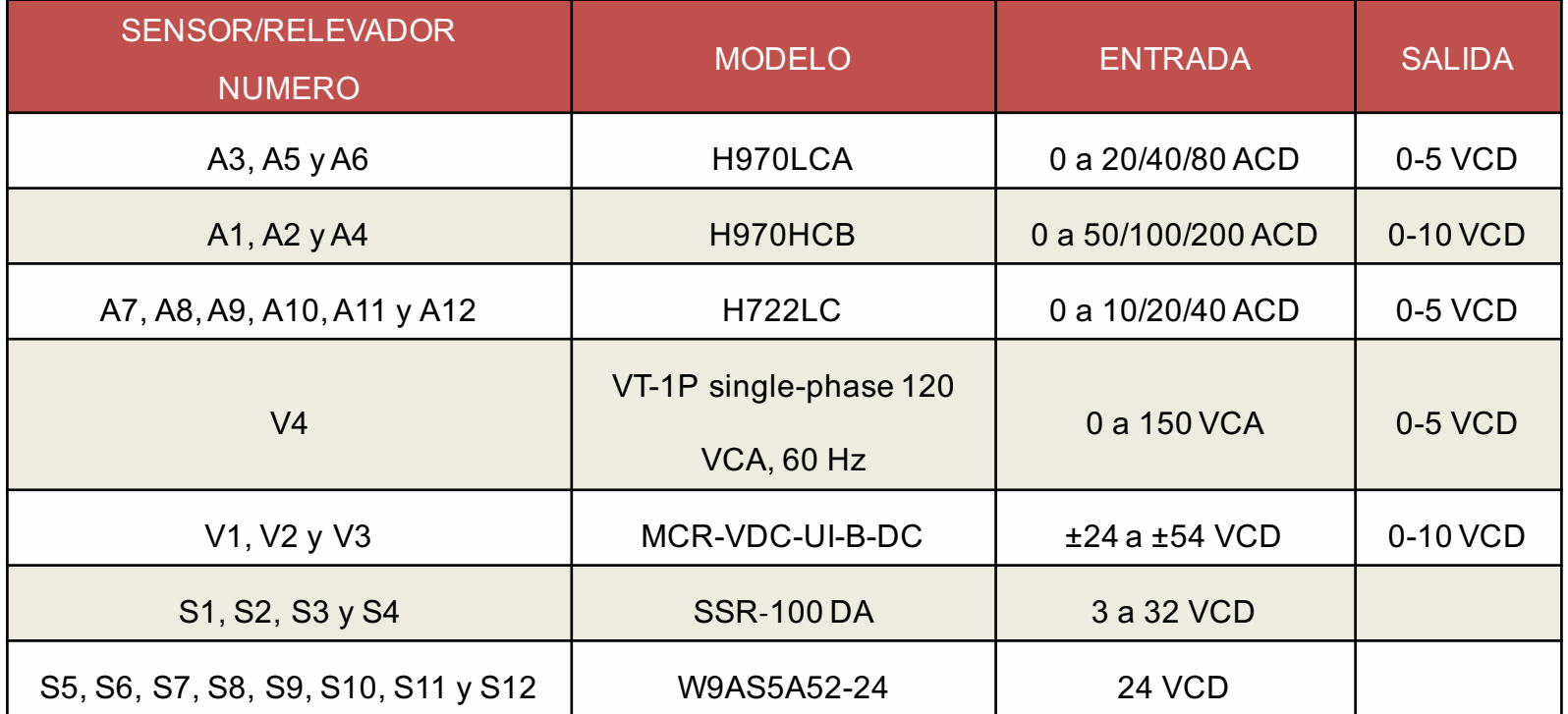

# **PRUEBAS DE FUNCIONAM**

### Congreso Internacional de Mantenimiento Industrial 2018

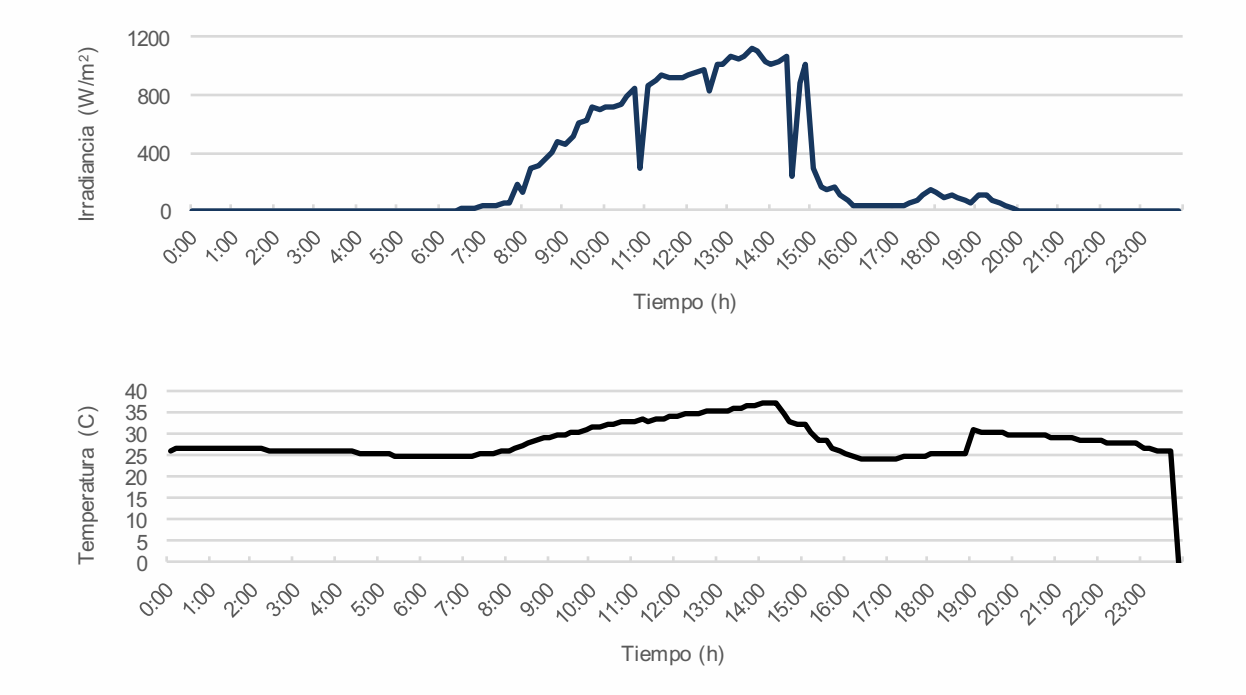

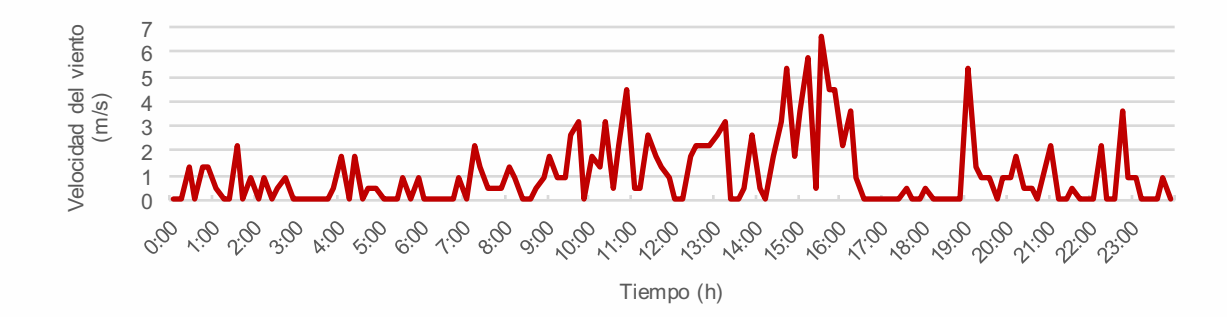

Irradiancia, temperatura y velocidad del viento del 3 de agosto de 2016.

# **RESULTADOS Y DISCUSIÓN** Congreso Internacional de Mantenimiento Industrial 2018 **3ERA. ETAPA**

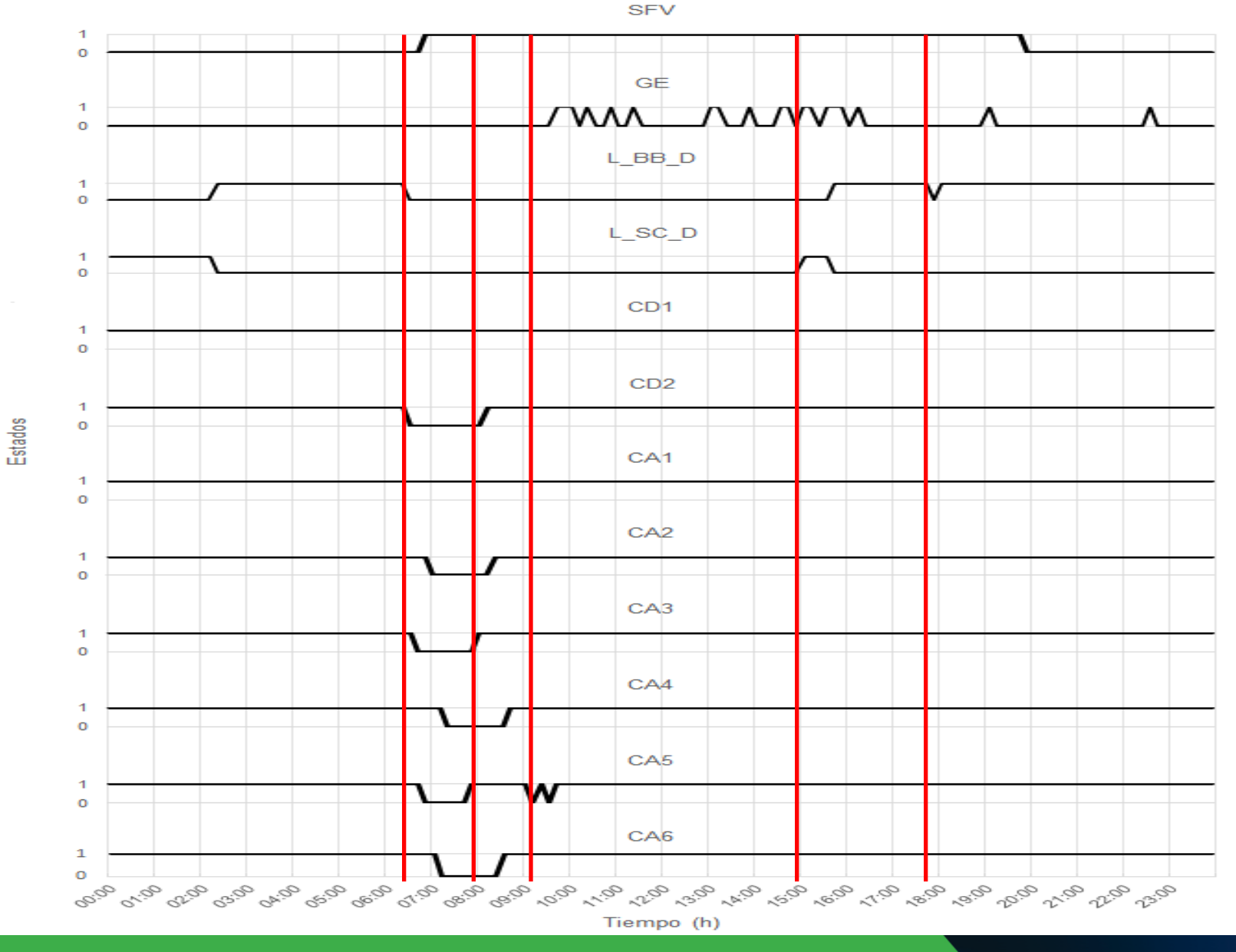

Estados de las tomas de corriente del móvil.

# **RESULTADOS Y DISCUSIÓN** Congreso Internacional de Mantenimiento Industrial 2018 **3ERA. ETAPA**

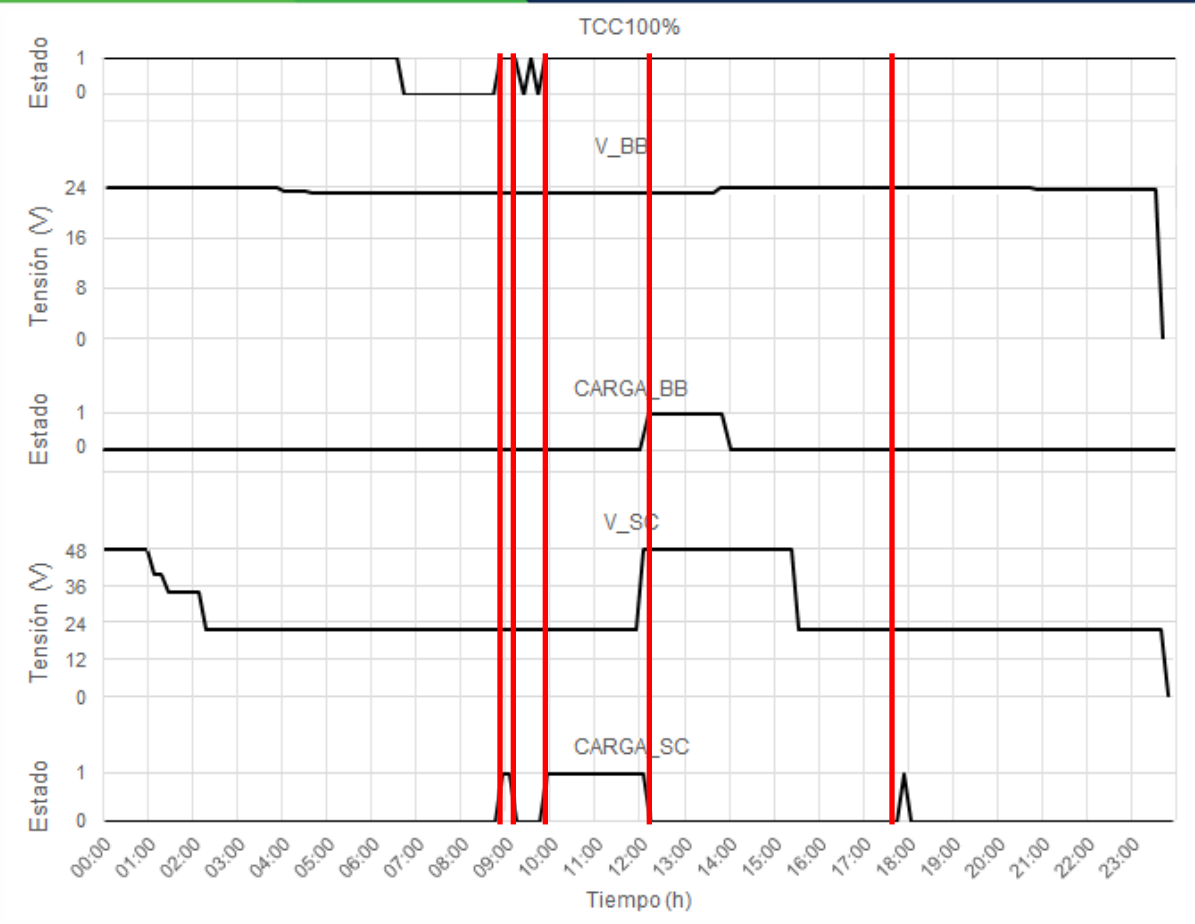

Carga del SC y BB.

# **RESULTADOS Y DISCUSIÓN** Congreso Internacional de Mantenimiento Industrial 2018 **3ERA. ETAPA**

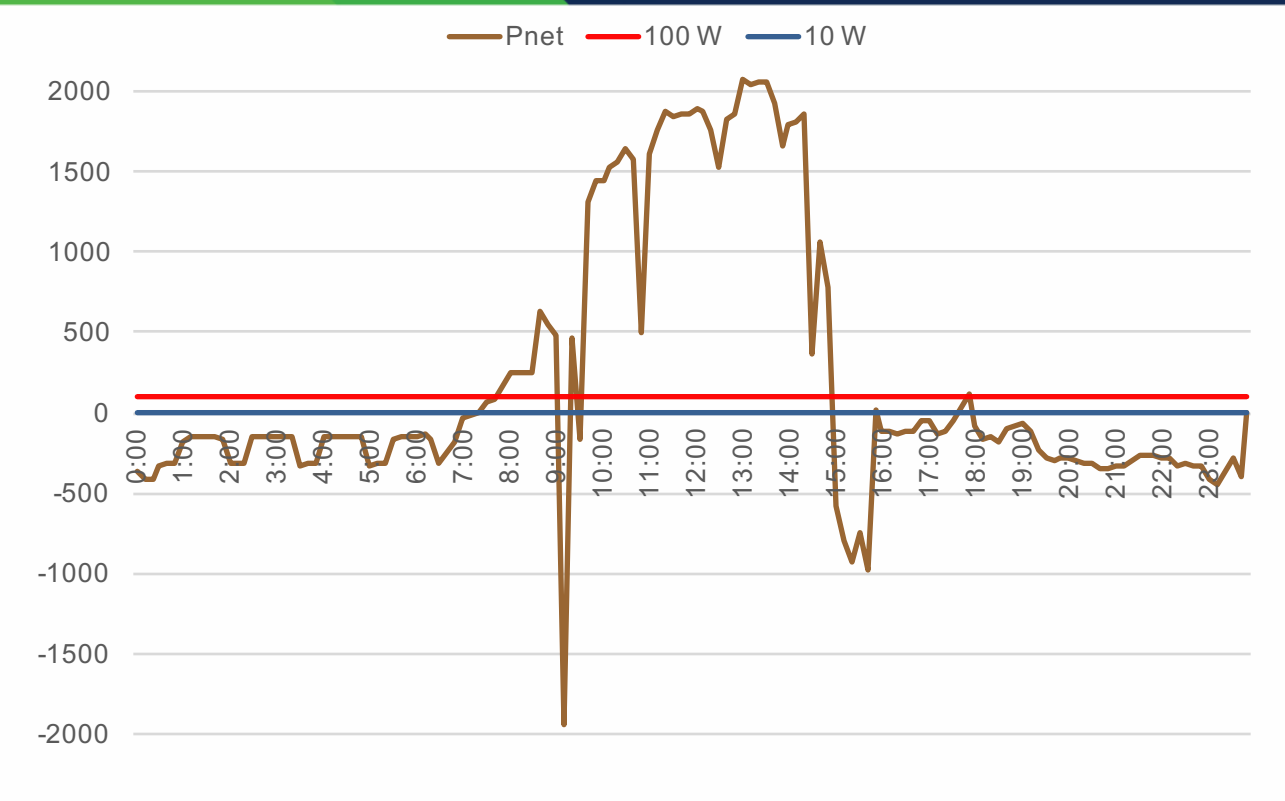

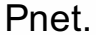

0:00 h - 7:20 h, Pnet < 10 W, déficit. 9:30 h, Pnet < 10 W, déficit. 7:30 h – 7:40 h, 10 W < Pnet < 100 W, simple. 9:40 h – 14:50 h, Pnet > 100 W, excedente. 7:50 h – 8:50 h, Pnet > 100 W, excedente. 15:00 h – 17:30 h, Pnet < 10 W, déficit. 9:10 h, Pnet < 10 W, déficit. 17:50 h – 18:00 h, Pnet > 100 W, excedente. 9:20 h, Pnet > 100 W, excedente. 18:10 h – 24:00 h, Pnet < 10 W, déficit.

Implementación del algoritmo con el esquema de conexión/desconexión

Gestor de la energía del SHM

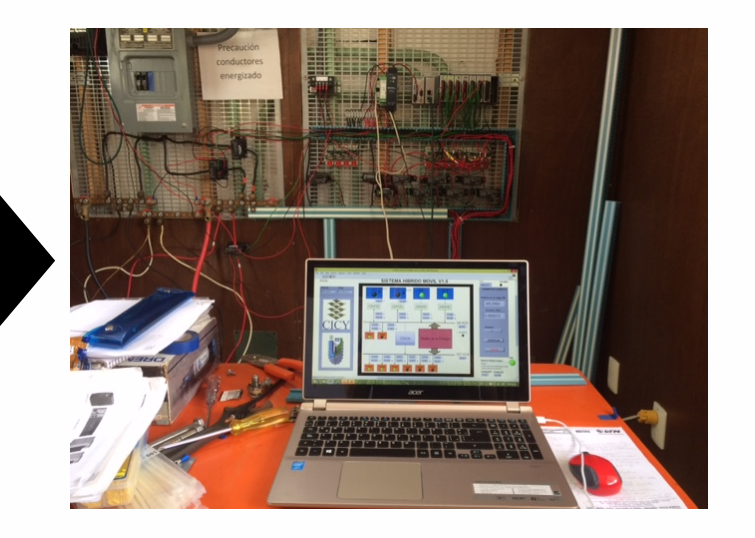

# **IMPLEMENTACIÓN DEL GESTOR DE LA ENERGÍA DEL SHM**

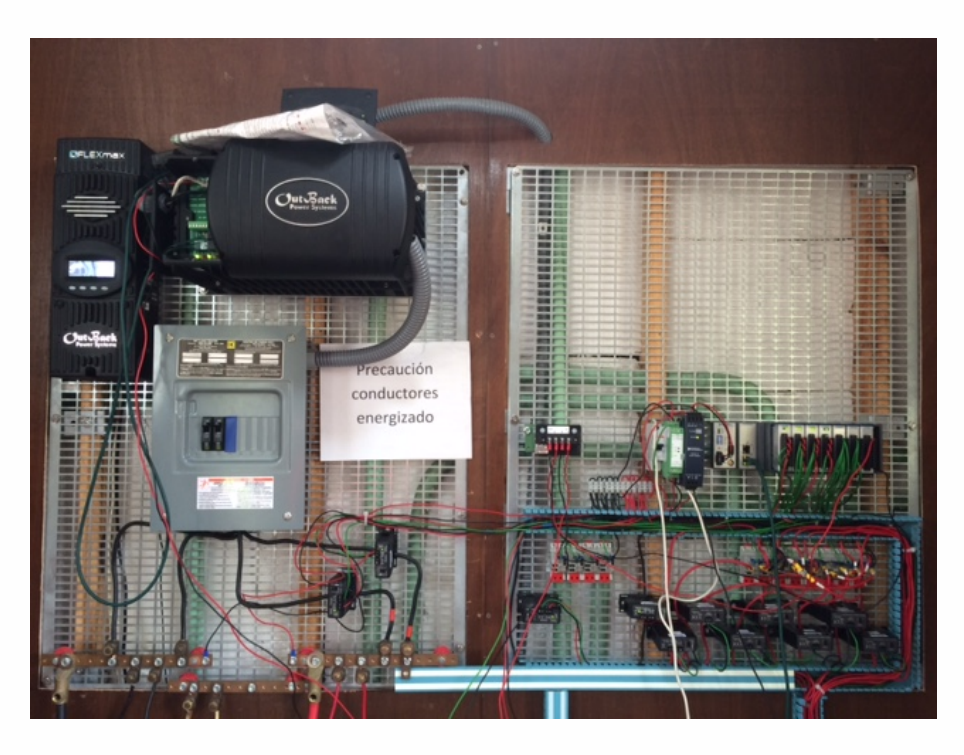

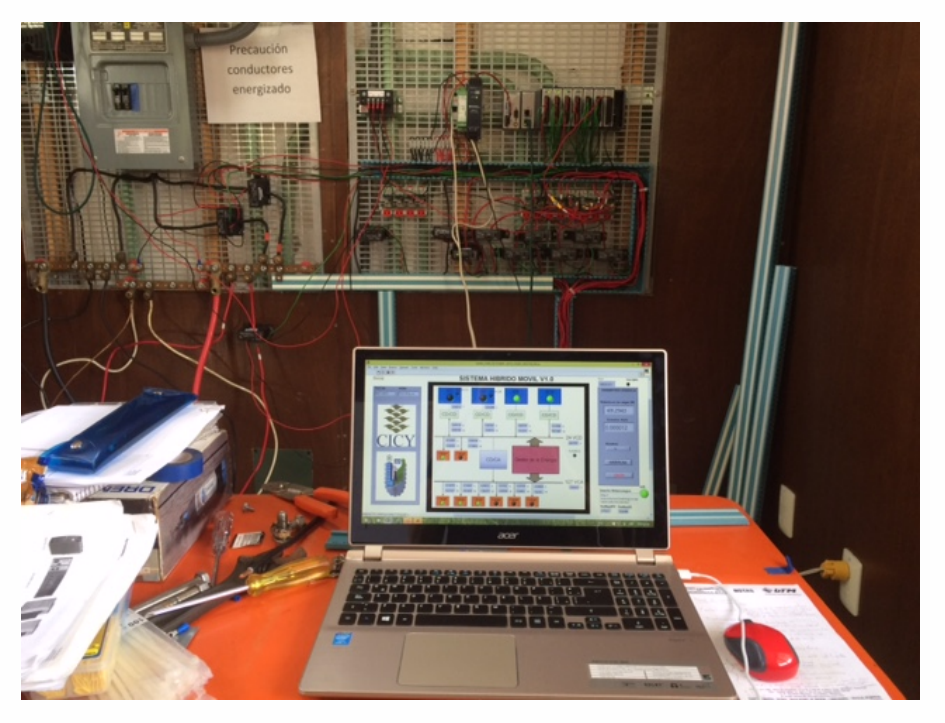

## **SHM IMPLEMENTADO**

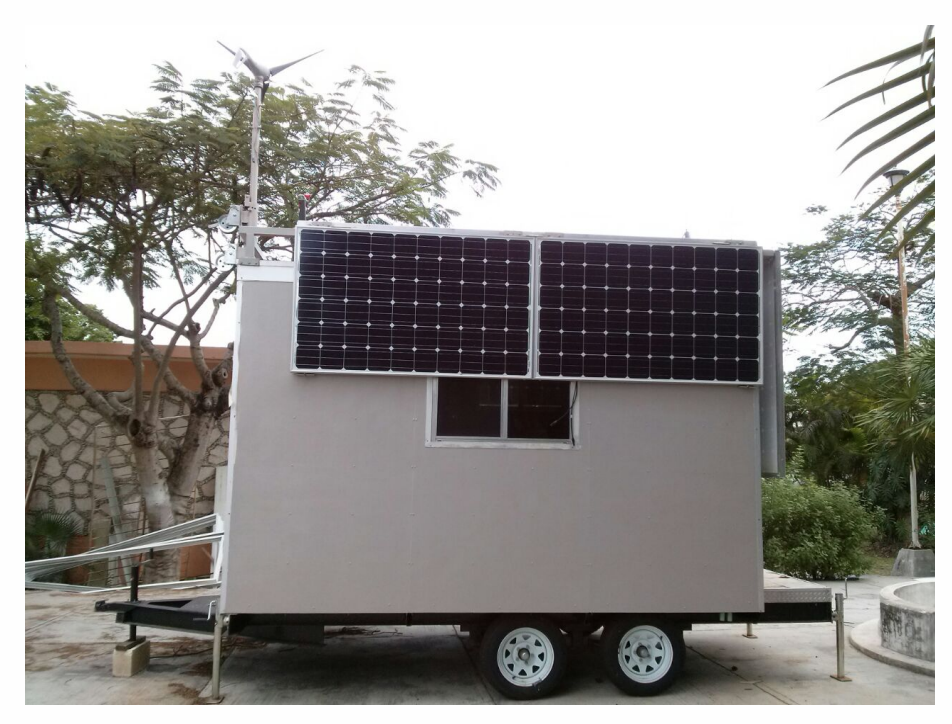

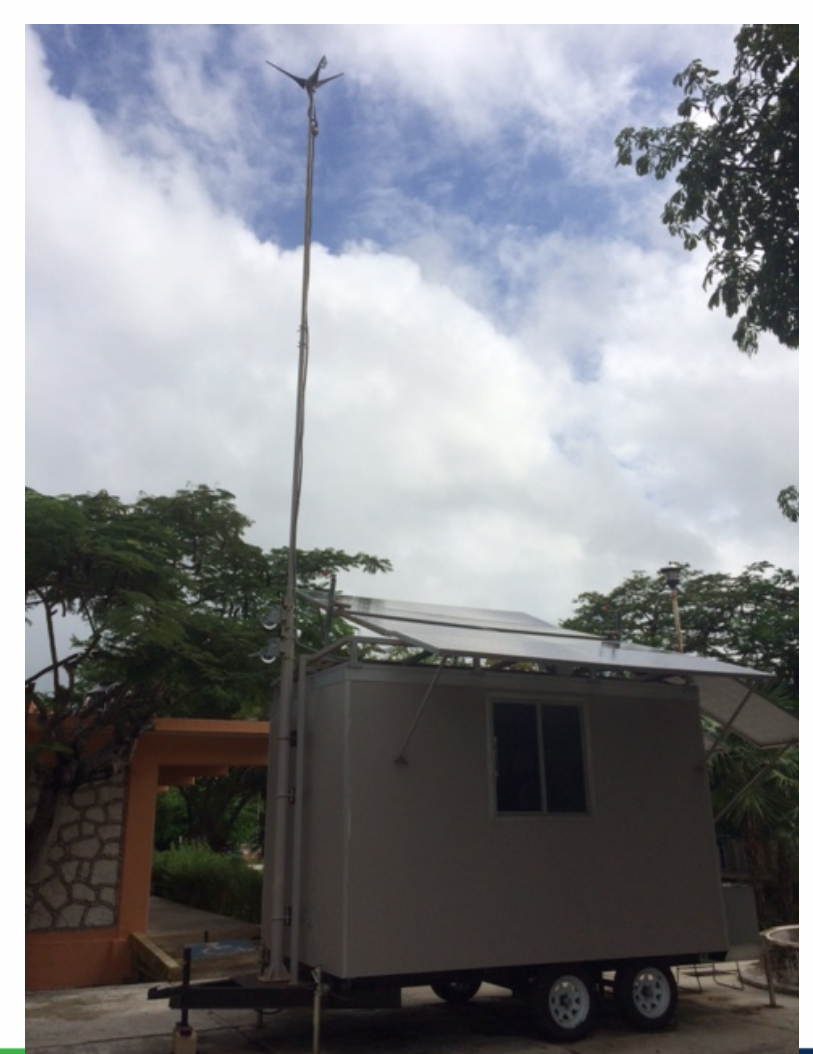

# **CONCLUSIONES 1ERA. ETAPA**

• Las simulaciones realizadas con los modelos seleccionados fueron válidas, ya que los resultados obtenidos concuerdan con las hojas de datos de los fabricantes.

• Los modelos de simulación desarrollados pueden ser utilizados de manera sencilla, debido a que los datos que se requieren para el modelado son los que proporciona el fabricante en la hoja de especificaciones del componente.

# **CONCLUSIONES 2DA. ETAPA**

• Con los modelos desarrollados en MATLAB® se puede predecir el rendimiento de los componentes de forma individual o combinados, e incluso verificar el funcionamiento del sistema híbrido bajo diferentes escenarios utilizando un perfil de carga y datos meteorológicos locales.

• El SHM con el perfil de carga propuesto y datos meteorológicos de la Cd. Cancún, Q. Roo, México, cuenta con la capacidad de cubrir la demanda en todas las estaciones del año, ya que en los escenarios planteados se tuvo potencia excedente para enviar a purga.

# **CONCLUSIONES 3ERA. ETAPA**

• El gestor de la energía propuesto, puede funcionar en otras localidades con condiciones climatológicas similares, permitiendo su operación autónoma y constante, debido a su esquema de conexión/desconexión dependiendo de la potencia disponible de las fuentes.

• El sistema de adquisición de datos meteorológicos de internet presenta una alternativa a la instalación de estaciones meteorológicas o sensores, permitiendo incluso utilizar estaciones de diferentes localidades que publiquen su información en dicha red.

## **SUGERENCIAS**

- Iniciar el sistema con los dispositivos de almacenamiento previamente cargados al 100%, en caso de requerirse cubrir la demanda en las primeras horas del día, de no ser así, se puede iniciar el SHM a partir de las 8:00 h que es cuando se empiezan a dar las mejores condiciones de operación del SFV y GE.
- La carga a conectarse al SHM, no debe ser mayor al perfil de carga propuesto, si se desea cubrir la demanda en su totalidad.

# **TRABAJO FUTURO**

- Integrar otras fuentes de energía.
- Función objetivo para optimización.
- Implementar una estación meteorológica al móvil debido a que se utilizará en lugares remotos en donde pudiera no haber acceso a internet.

# **AGRADECIMIENTOS**

• Al PRODEP por la beca para estudio de posgrado de alta calidad.

- Al Fondo Mixto CONACYT– Gobierno del Estado de Quintana Roo, con el proyecto FOMIX QR00-2011-001- 174895.
- A la Red Temática del Hidrógeno No. 252003.

## Congreso Internacional de Mantenimiento Industrial 2018

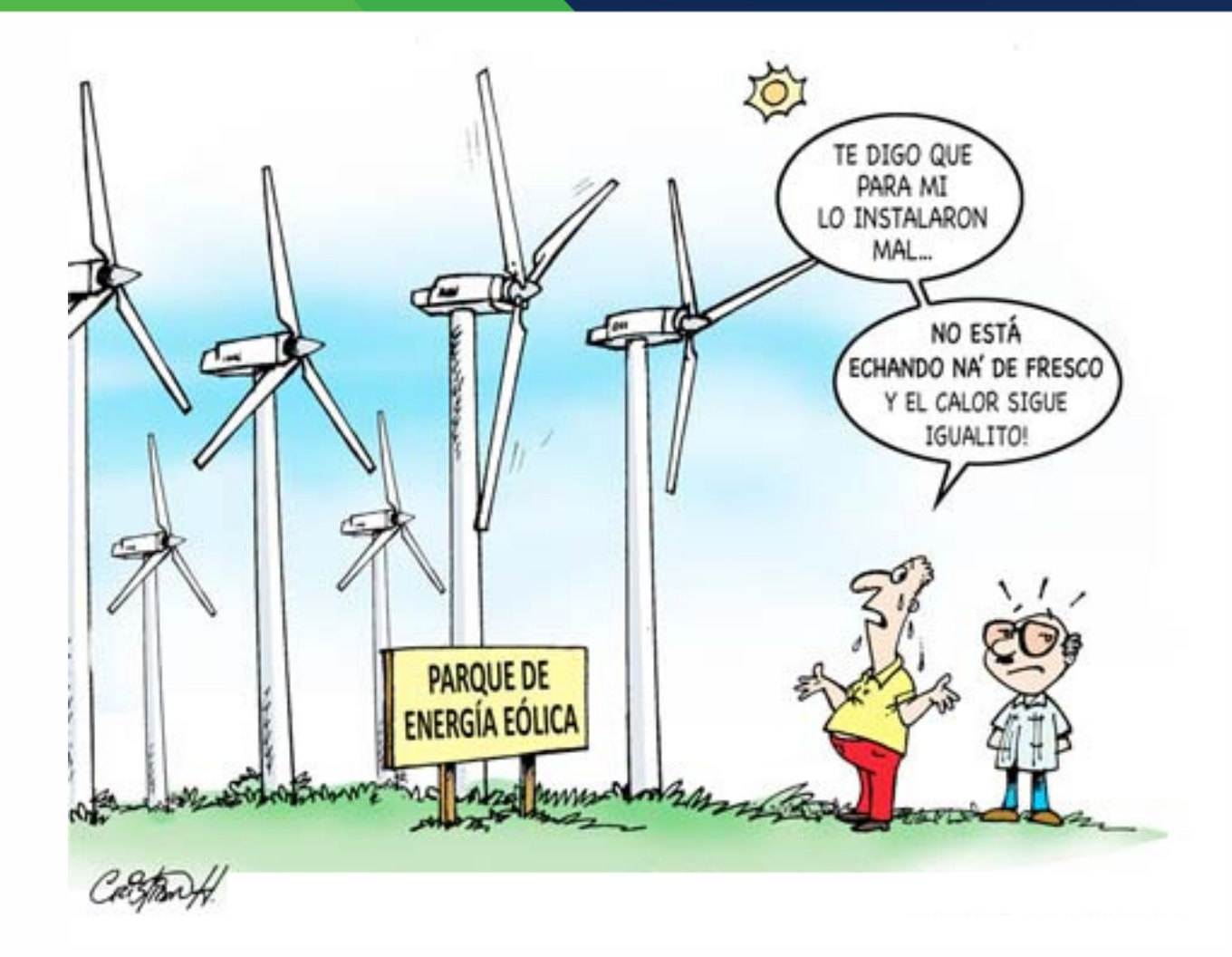

# Gracias!

# PROGRAMA DEL GESTO<sub>LOR</sub>E DE L'En a port de Martinieie de le Justicial 2018 **IMPLEMENTADO EN LabVIEW 2011 SP1 (32-BIT)**

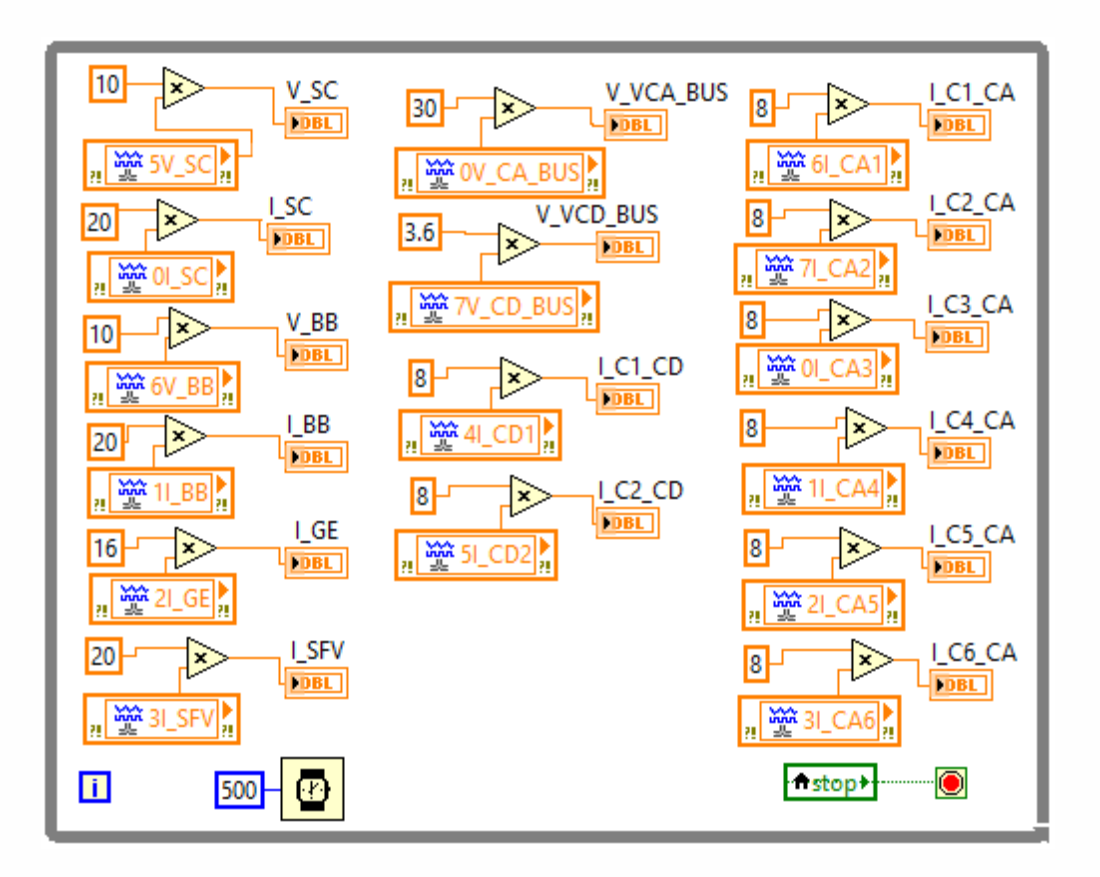

Programación de adquisición de datos de los sensores.

# **PROGRAMA DEL GESTOURE DE L'ESSE DE LA BILION DE LA ENERGÍA DEL GESTOURE DE LA BILION DE LA BILION DE LA BILION DE LA BILION DE LA BILION DE LA BILION DE LA BILION DE LA BILION DE LA BILION DE LA BILION DE LA BILION DE LA IMPLEMENTA**

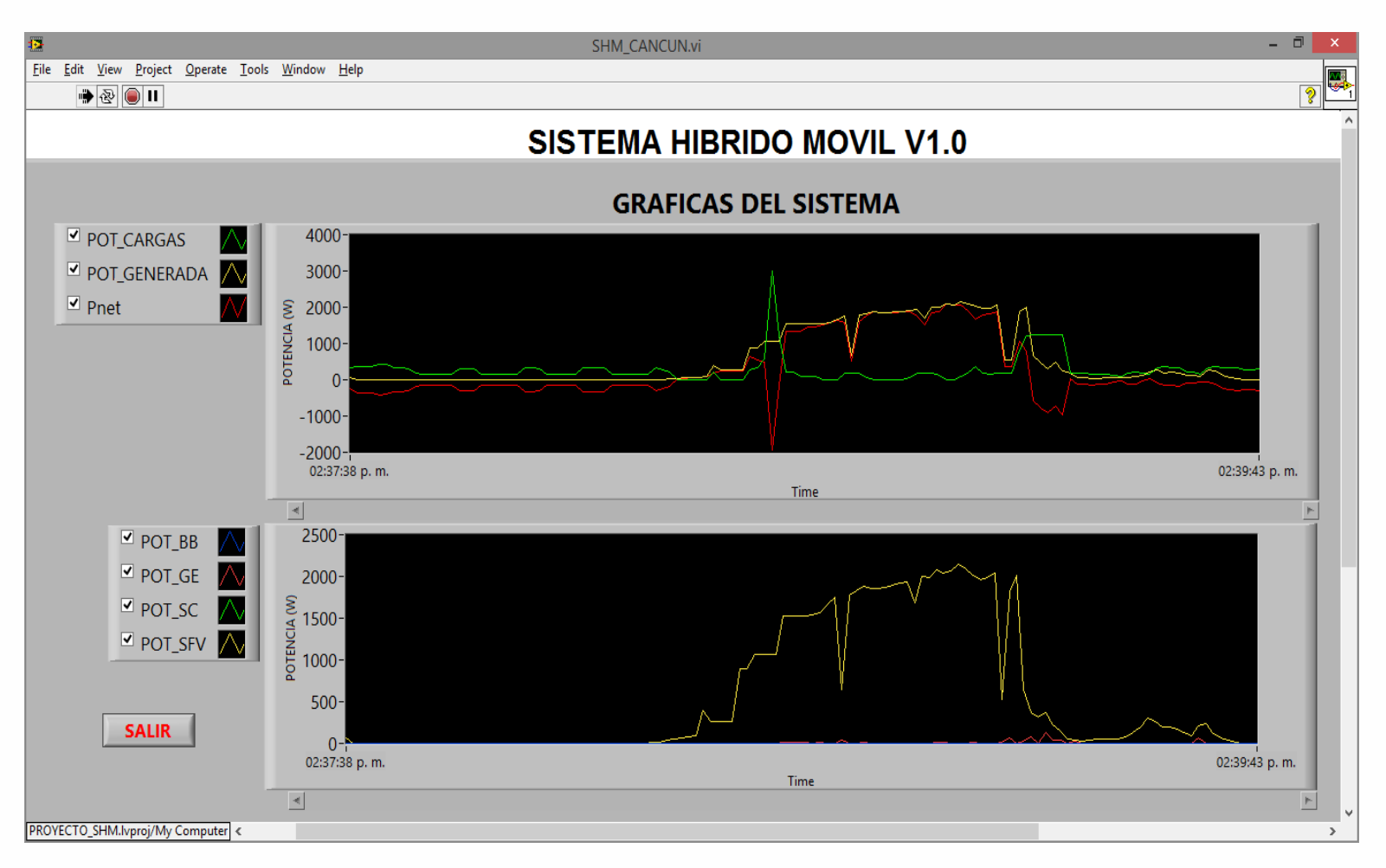

Pantalla de las gráficas del SHM.

# PROGRAMA DEL GESTO<sub>COR</sub>RIO International de Medicalinicanto Industrial 2018 **IMPLEMENTADO EN LabVIEW 2011 SP1 (32-BIT)**

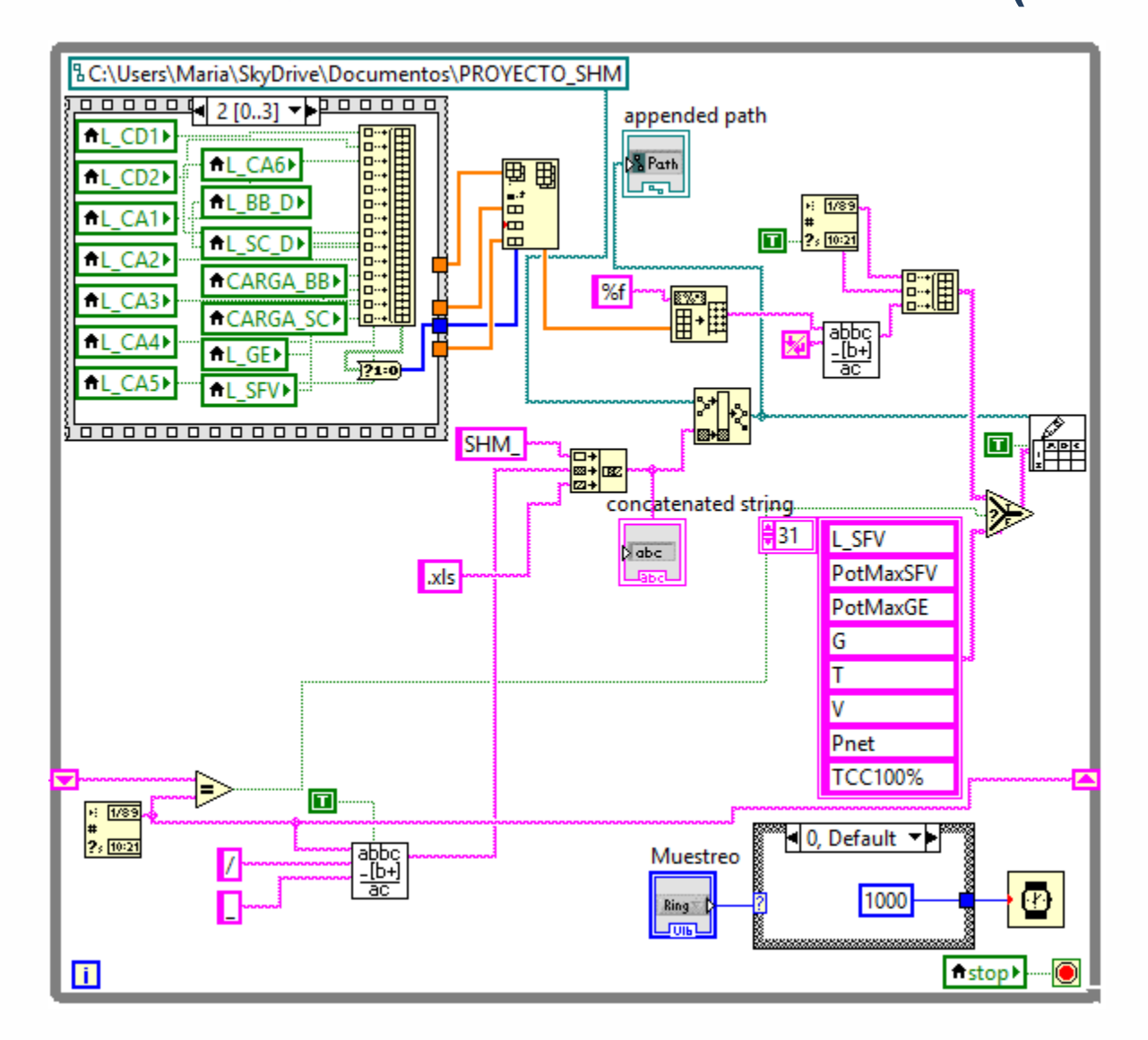

Bloque para generar el archivo de Excel. **1999 - Septembre 1999 - Septembre 1999** - Septembre 1999

# PROGRAMA DEL GESTO<sub>congr</sub>ad literia populae Mantaninicato Industrial 2018 **IMPLEMENTAD**

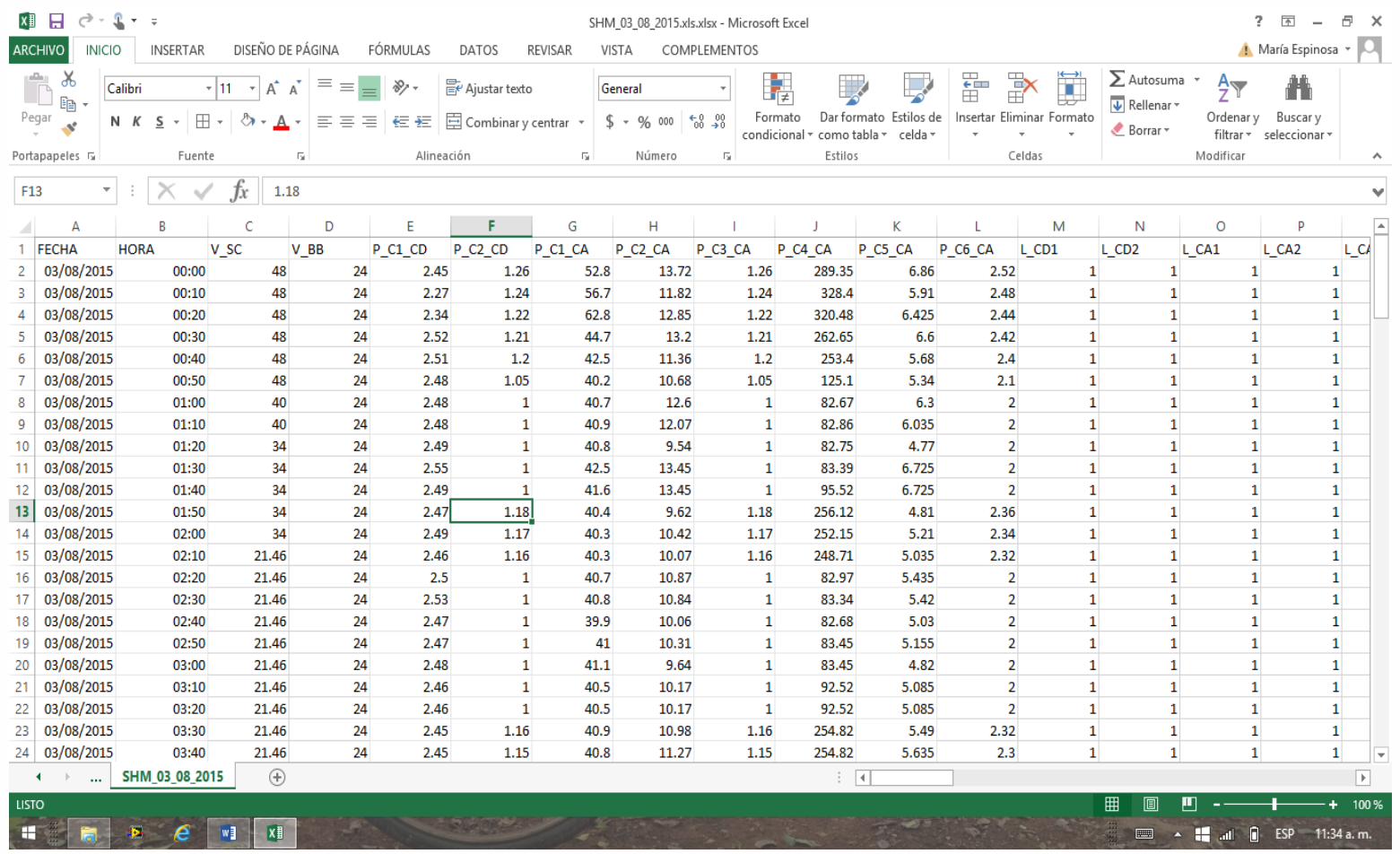

Hoja de cálculo generada al ejecutarse el programa del gestor del SHM.

# **PROGRAMA DEL GESTOCORE DEL ENERGÍA DEL SE SE LA ENERGÍA DEL SEGUELLO DEL SEGUELLO DEL SEGUELLO DEL SEGUELLO DEL IMPLEMENTADO EN LabVIEW 2011 SP1 (32-BIT)**

Al iniciarse, el programa del gestor lee todos los valores obtenidos de los sensores de corriente y tensión presentados en el bloque adquisición de datos y se comparan con los valores máximos que pueden soportar los elementos que se miden. De rebasarse estos límites, se ejecuta el caso verdadero, de no ser así se ejecuta el caso falso.

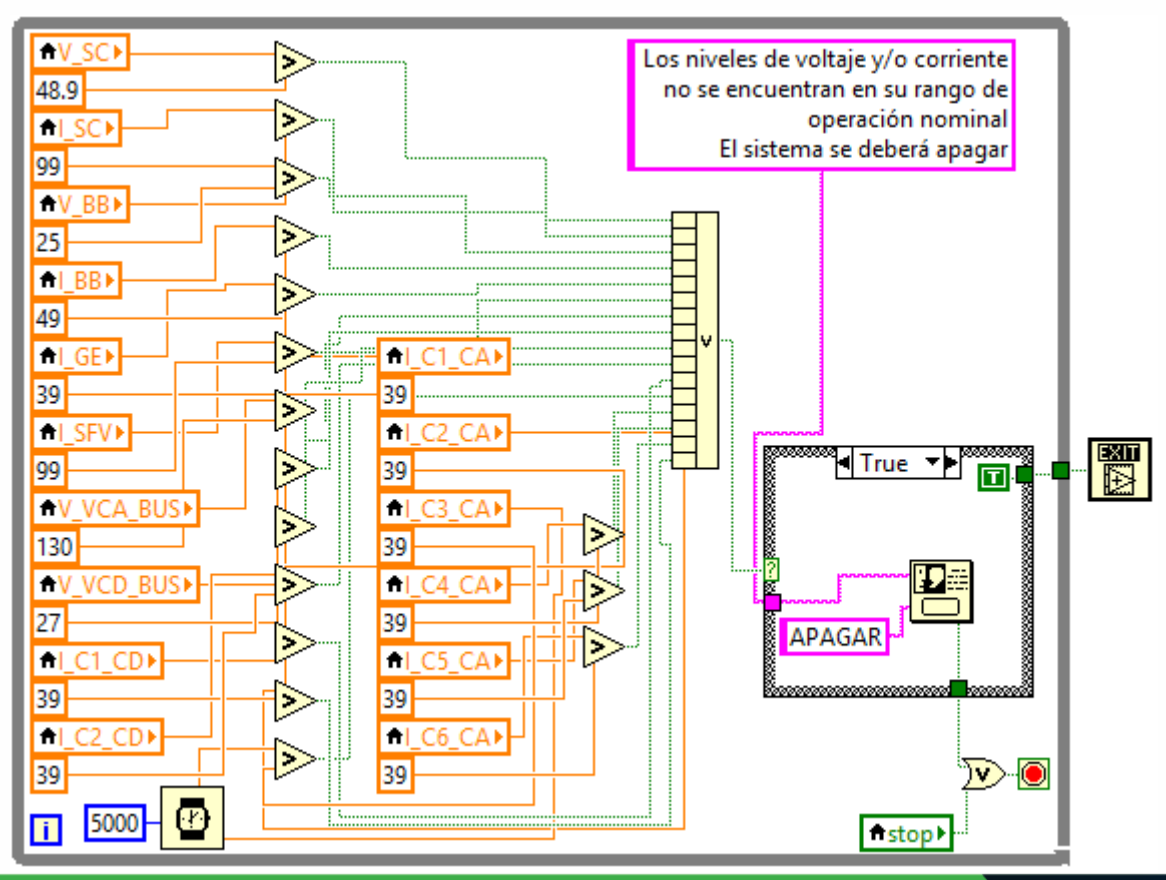

# **PROGRAMA DEL GESTOURE DE L'ENERGÍA DEL SE LA ENERGÍA DEL SE LA ENERGÍA DEL SE LA ENERGÍA DEL SE LA ENERGÍA DEL** IPI FMFNTAD

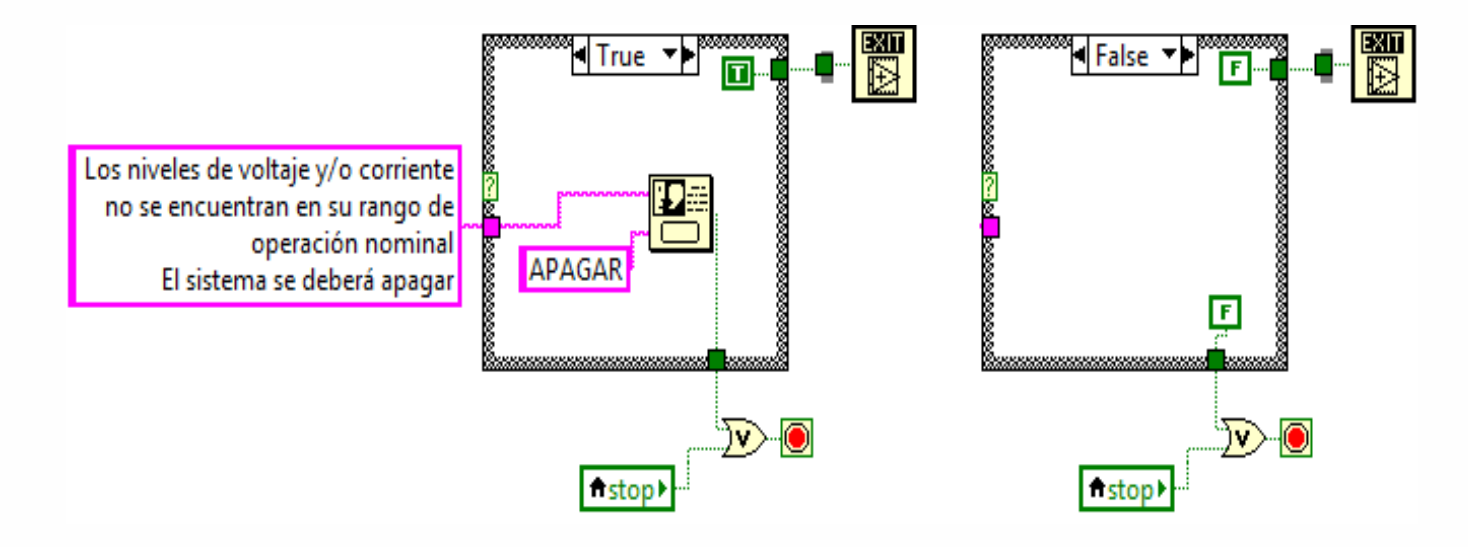

Casos verdadero y falso en el bloque de generación de alarma.

# PROGRAMA DEL GESTO<sub>LOR</sub> DEL TEnta popular Mantaninicano Industrial 2018 **IMPLEMENTADO EN LabVIEW 2011 SP1 (32-BIT)**

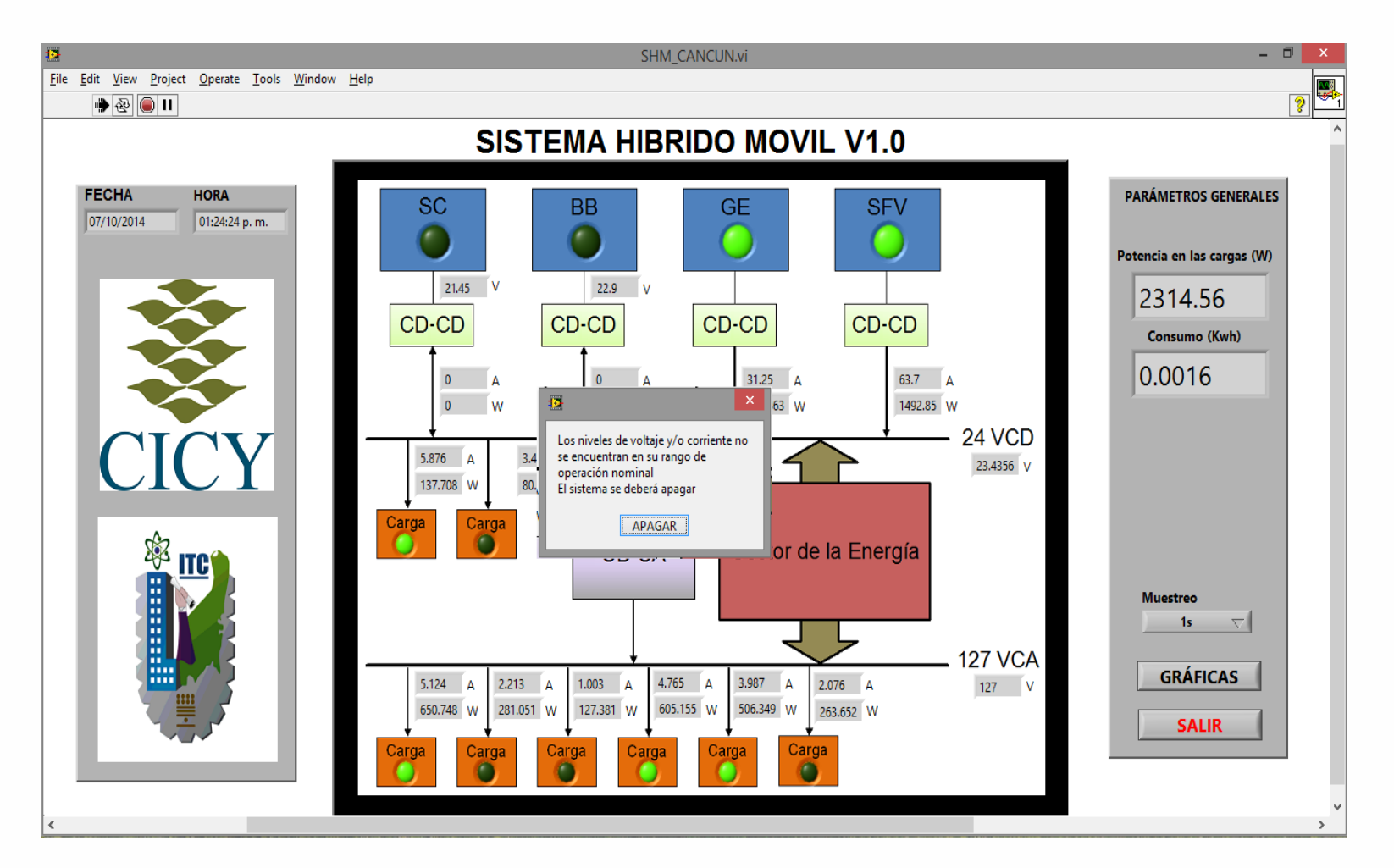

Mensaje de alarma generada.

# **PROGRAMA DEL GESTOCOREGILE DE LA BODA DEL SEDE DEL SEDE DEL SEDE DEL SEDE DEL SEDE DEL SEDE DEL SEDE DEL SEDE DEL SO18 IMPLEMENTADO EN LabVIEW 2011 SP1 (32-BIT)**

Cuando Pnet es mayor o igual que 100 W y TCC100% es verdadero, quiere decir que existe potencia excedente y que todas las tomas de corriente se encuentran conectadas.

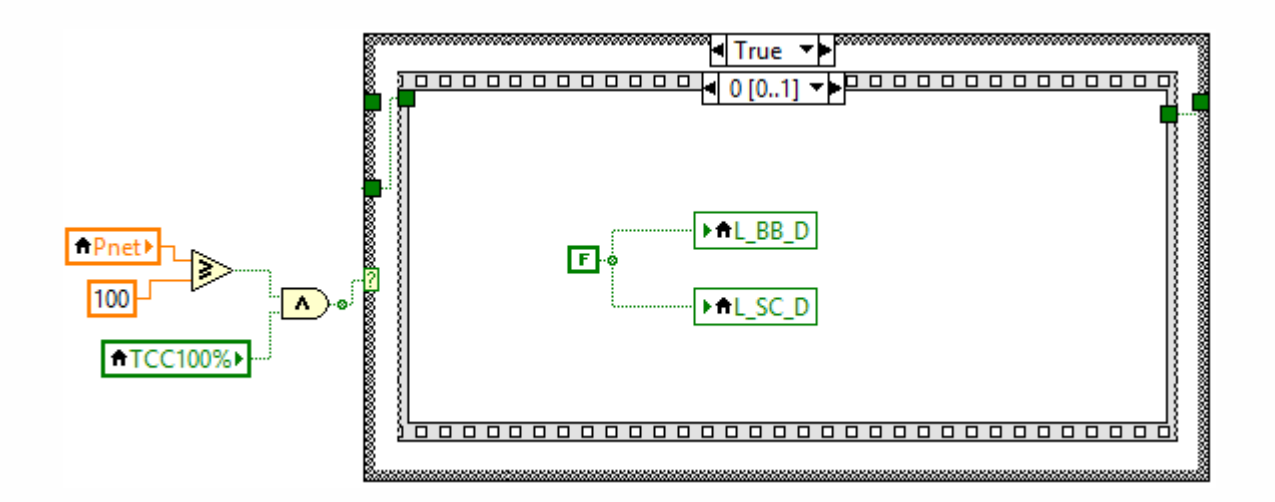

Caso verdadero y secuencia 0 cuando existe potencia excedente y TCC100%.

# PROGRAMA DEL GESTO<sub>LOR</sub>E di tema popular Mantaninia de la Industrial 2018 **IMPLEMENTADO EN LabVIEW 2011 SP1 (32-BIT)**

En la secuencia 1, si V SC < 47.9 V se ejecuta el caso verdadero, en el cual se habilita CARGA SC y se deshabilita L SC D. En este mismo caso se verifica si V\_SC > 47.9 V, de ser así se guarda en un registro de corrimiento que el EDCSC es 100%, y de no ser así se envía al registro que el EDCSC es menor del 100%.

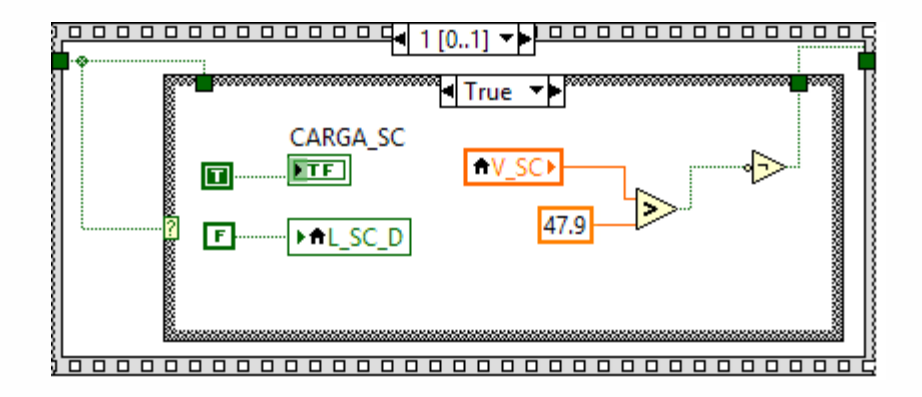

Secuencia 1, caso verdadero cuando V\_SC < 47.9 V.

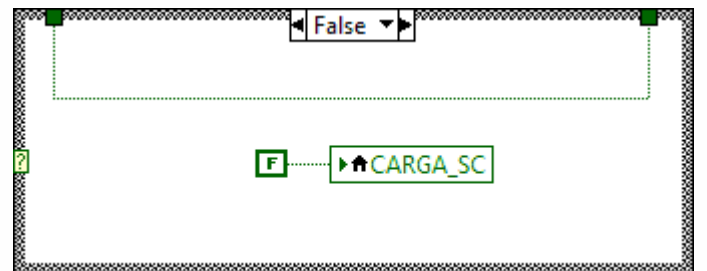

Caso falso de la secuencia 1, cuando V\_SC > 47.9 V.

# **PROGRAMA DEL GESTOCORPE INTERNATIONAL PENSATIANI DEL 2018 IMPLEMENTADO EN LabVIEW 2011 SP1 (32-BIT)**

Cuando no todas las tomas de corriente se encuentran conectadas y/o Pnet < 100 W, entonces se ejecuta el caso falso y se deshabilitan la carga del BB (CARGA\_BB) y la carga del SC (CARGA\_SC).

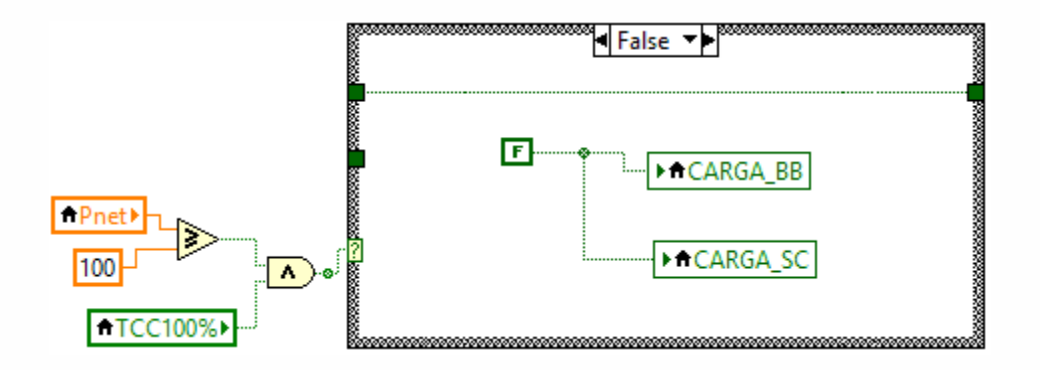

Caso falso cuando TCC100% es falso y/o Pnet < 100 W.

# **PROGRAMA DEL GESTOCOREGILE DE LA ENERGÍA DEL SEDE LA ENERGÍA DEL SO18 IMPLEMENTADO EN LabVIEW 2011 SP1 (32-BIT)**

Cuando Pnet < 100 W o TCC100% es falso y/o EDCSC < 100%, se ejecuta el caso falso en el cual solamente va pasando el registro de corrimiento con el estatus del EDCBB.

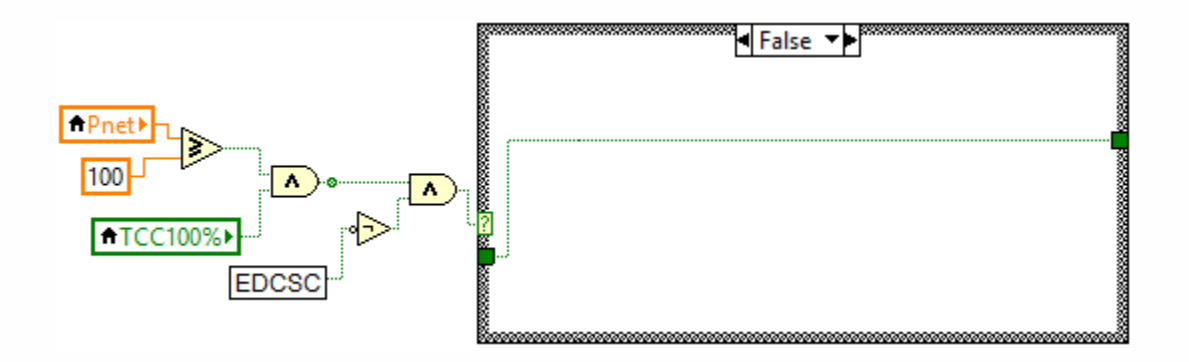

Caso falso cuando Pnet < 100 W o TCC100% es falso y/o EDCSC < 100%.

# PROGRAMA DEL GESTO<sub>LOR</sub>E di tema popular Mantaninia de la Industrial 2018 **IMPLEMENTADO EN LabVIEW 2011 SP1 (32-BIT)**

Cuando Pnet ≥ 100 W, TCC100% es verdadero y EDCSC es 100%, se ejecuta el caso verdadero (que a su vez cuenta con un caso verdadero y un caso falso), en donde se verifica CARGA\_SC y el estatus del EDCBB. Cuando CARGA\_SC es verdadera y/o EDCBB es 100%, se ejecuta su caso falso mostrado también en la misma figura y se deshabilita CARGA\_BB, debido a que no existen las condiciones para enviarlo a carga.

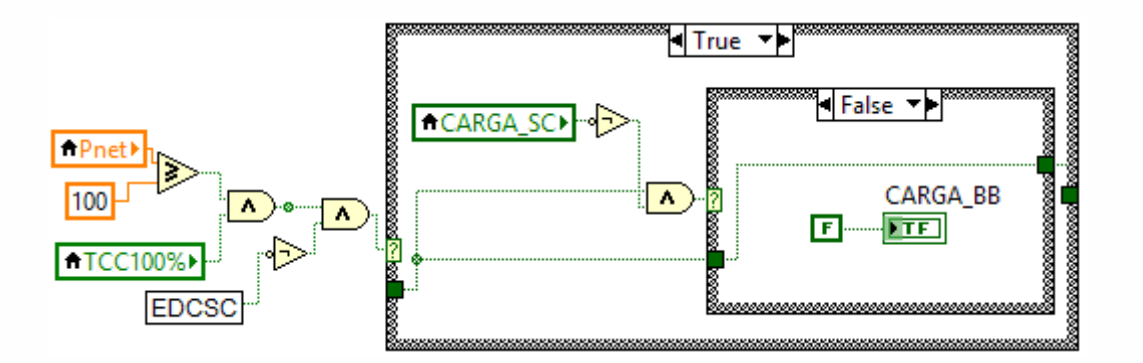

Caso verdadero con su caso falso cuando CARGA\_SC es verdadera y/o EDCBB 100%.

# PROGRAMA DEL GESTO<sub>LOR</sub>E di tema popular Mantaninia de la Industrial 2018 **IMPLEMENTADO EN LabVIEW 2011 SP1 (32-BIT)**

Cuando en el caso verdadero de la figura anterior el EDCBB < 100% y CARGA\_SC es falsa, se ejecuta su caso verdadero, donde se deshabilita L\_BB\_D, se habilita CARGA\_BB y se verifica el estatus del ECDBB. Si V\_BB > 23.9 V, se guarda en un registro de corrimiento que el EDBB es 100%, de no ser así se envía al registro que el EDCBB es menor del 100%.

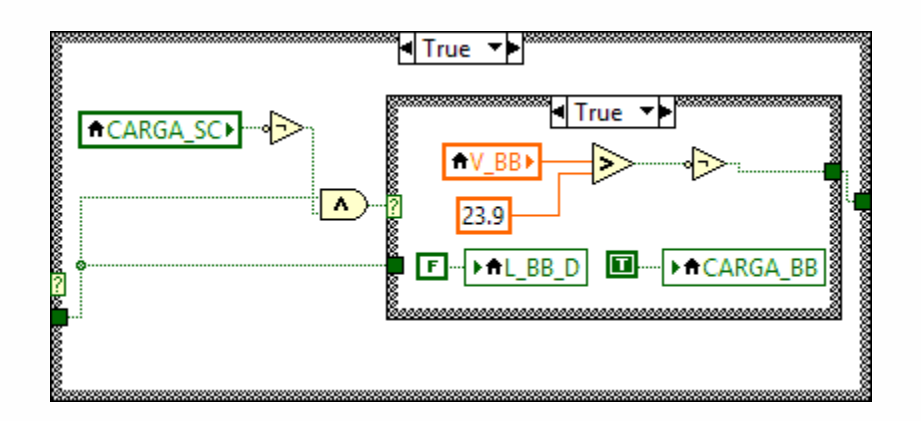

Caso verdadero con su caso verdadero cuando EDCBB < 100% y CARGA\_SC es falsa.

# PROGRAMA DEL GESTO<sub>COR</sub>EGILE DEL BILION DE NE DI DI COLOREGIA DEL SI **IMPLEMENTADO EN LabVIEW 2011 SP1 (32-BIT)**

Para saber si existe potencia excedente para enviar a purga, se requirió del bloque de programación siguiente, en donde si Pnet ≥ 100 W, TCC100% es verdadero, el EDCSC es 100% y el EDCBB es 100%, entonces se ejecuta el caso verdadero y se activa la purga (R\_PURGA). Cuando Pnet < 100 W o TCC100% es falso o EDCSC < 100% o EDCBB < 100%, entonces se ejecuta el caso falso y se deshabilita la purga.

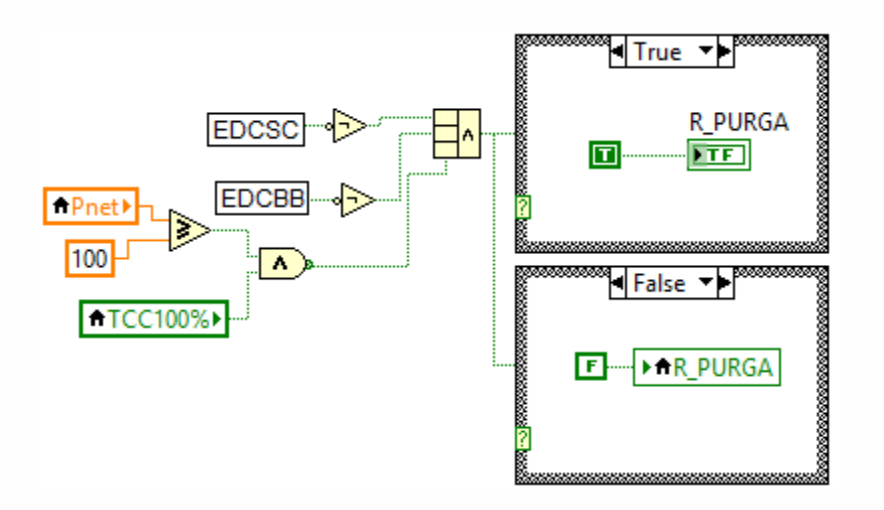

Casos verdadero y falso del bloque de purga.

# **PROGRAMA DEL GESTOCOREGILE DEL DEL SE DEL SEDEL DEL DEL SEDEL DEL SEDEL DEL SEDEL DEL SEDEL DEL 2018 IMPLEMENTADO EN LabVIEW 2011 SP1 (32-BIT)**

El siguiente bloque detecta si existe potencia déficit o no para enviar a descarga el SC y BB. Se verifica si Pnet ≤ 10 W, de no ser así, se ejecuta el caso falso ya que no existe potencia déficit y se habilita el bloque CONECTA y se deshabilita el bloque DESCONECTA.

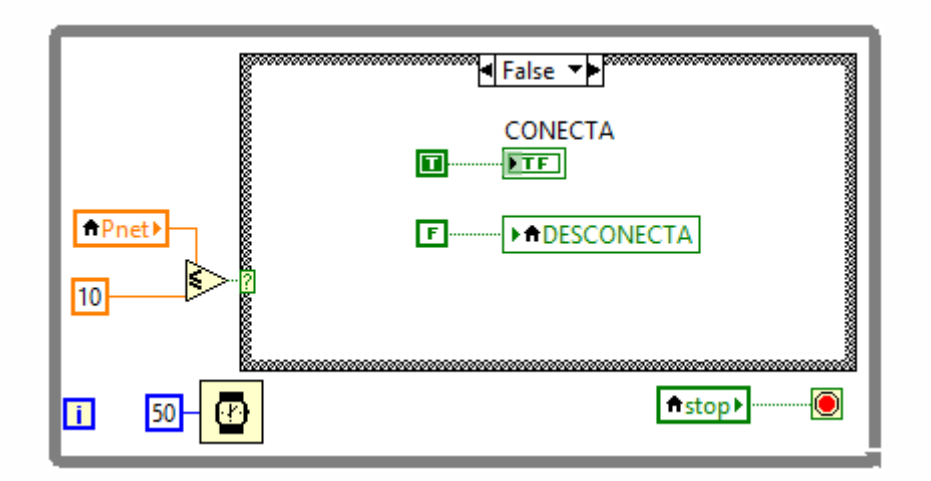

Bloque que verifica si existe o no potencia déficit y su caso falso cuando Pnet > 10 W.

# **PROGRAMA DEL GESTOCOREGILE DE LA ENERGÍA DEL SEDE LA ENERGÍA DEL SO18 IMPLEMENTADO EN LabVIEW 2011 SP1 (32-BIT)**

En el caso verdadero del bloque anterior, cuando Pnet ≤ 10 W se deshabilita el bloque de CONECTA debido a que existe déficit de potencia; también se compara si V SC > 21.46 V, de ser así, se ejecuta su caso verdadero y de no ser así, se ejecuta su caso falso. En el caso verdadero se habilita L\_SC\_D y se deshabilitan L\_BB\_D y el bloque DESCONECTA. Esto se debe a que al existir déficit primero se intenta cubrir con el SC, evitando la desconexión de cargas.

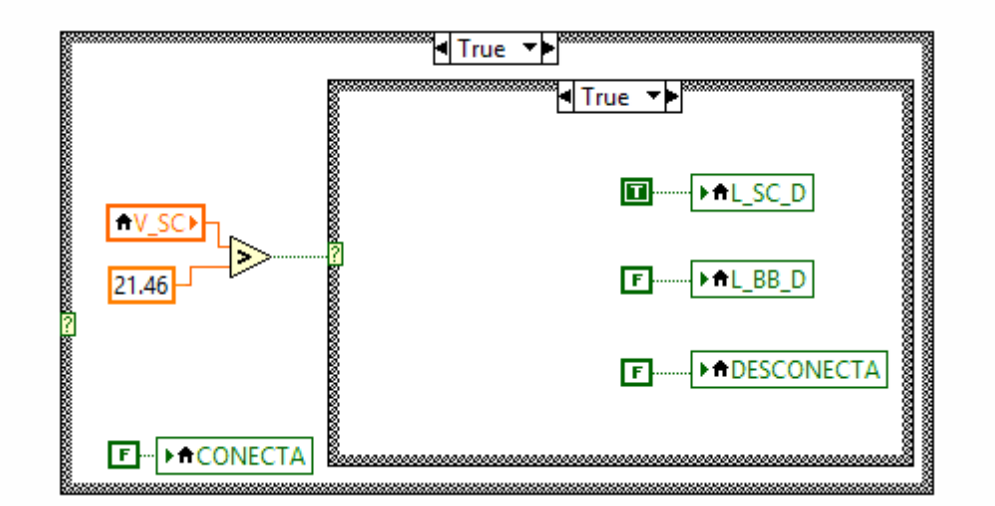

Caso verdadero cuando Pnet ≤ 10 W con su caso verdadero cuando V $SC > 21.46$  V.

# PROGRAMA DEL GESTO<sub>LOR</sub>E di tema popular Mantaninia de la Industrial 2018 **IMPLEMENTADO EN LabVIEW 2011 SP1 (32-BIT)**

Cuando V\_SC < 21.46 V, se ejecuta el caso falso en el cual se deshabilita L SC D ya que no está en su EDC permitido para descargar, y se verifica si el V BB > 23 V, de ser así, se ejecuta su caso verdadero mostrado en la misma figura, donde se habilita L\_BB\_D ya que su EDC está por arriba del mínimo permitido para descargar y se deshabilita el bloque DESCONECTA ya que se cubre el déficit con el BB.

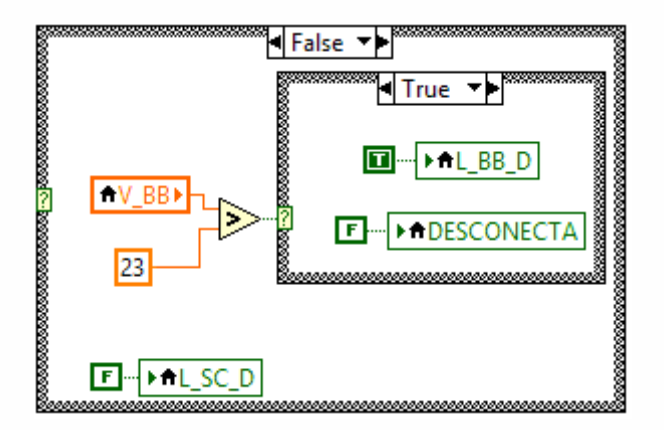

Caso falso cuando V\_SC < 21.46 V con su caso verdadero cuando  $V$  BB  $> 23$  V.

# PROGRAMA DEL GESTO<sub>Congr</sub>ega li teñia pondide Manteninie nio Industrial 2018 **IMPLEMENTADO EN LabVIEW 2011 SP1 (32-BIT)**

Cuando V\_BB < 23 V, se ejecuta el caso falso y se habilita el bloque DESCONECTA, debido a que existe déficit y no puede cubrirse con el BB ya que su EDC están por debajo del límite establecido para descargar y por lo tanto se deshabilita L\_BB\_D.

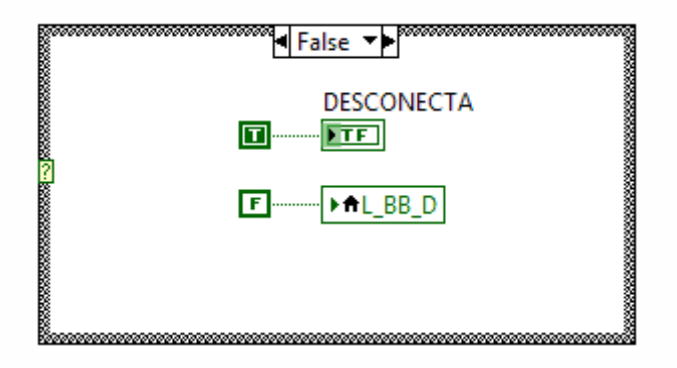

Caso falso cuando V\_BB < 23 V.

# PROGRAMA DEL GESTO<sub>COR</sub>E DI temano da de Saltanina de la Industrial 2018 **IMPLEMENTADO EN LabVIEW 2011 SP1 (32-BIT)**

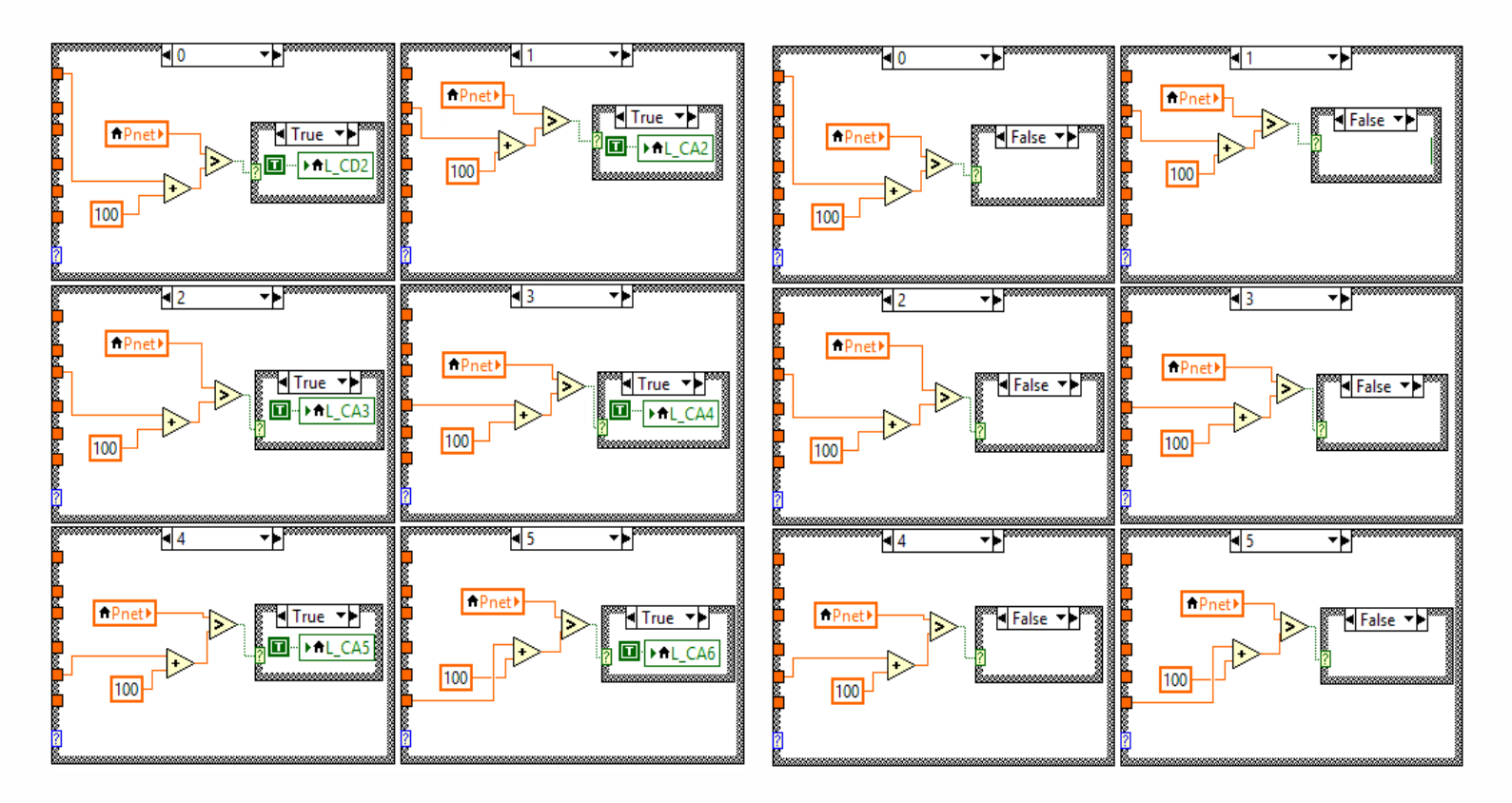

Casos del 0 al 5 del bloque de conexión con sus casos verdaderos y con sus casos falsos.

# PROGRAMA DEL GESTO<sub>COR</sub>E di tema popular National Industrial 2018 **IMPLEMENTADO EN LabVIEW 2011 SP1 (32-BIT)**

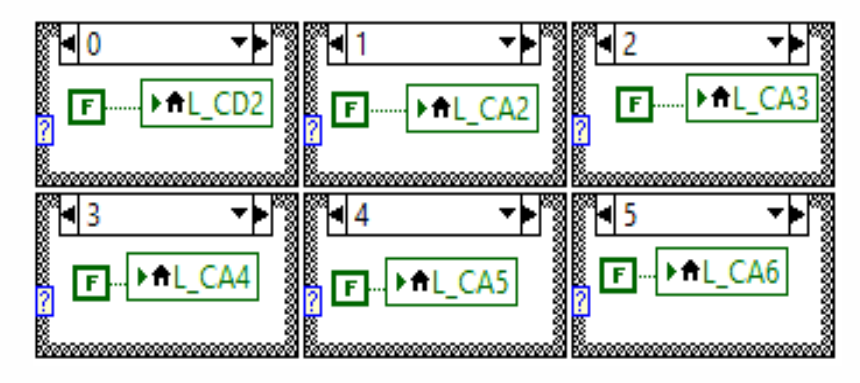

Casos del 0 al 5 del bloque de desconexión.

# **RESULTADOS Y DISCRESOR ETADOS Y DE SARES EN LA CONSTRUCTADOS Y DISCUSSION ANCHE A LOS ANALISMENTADOS Y DE SARES**

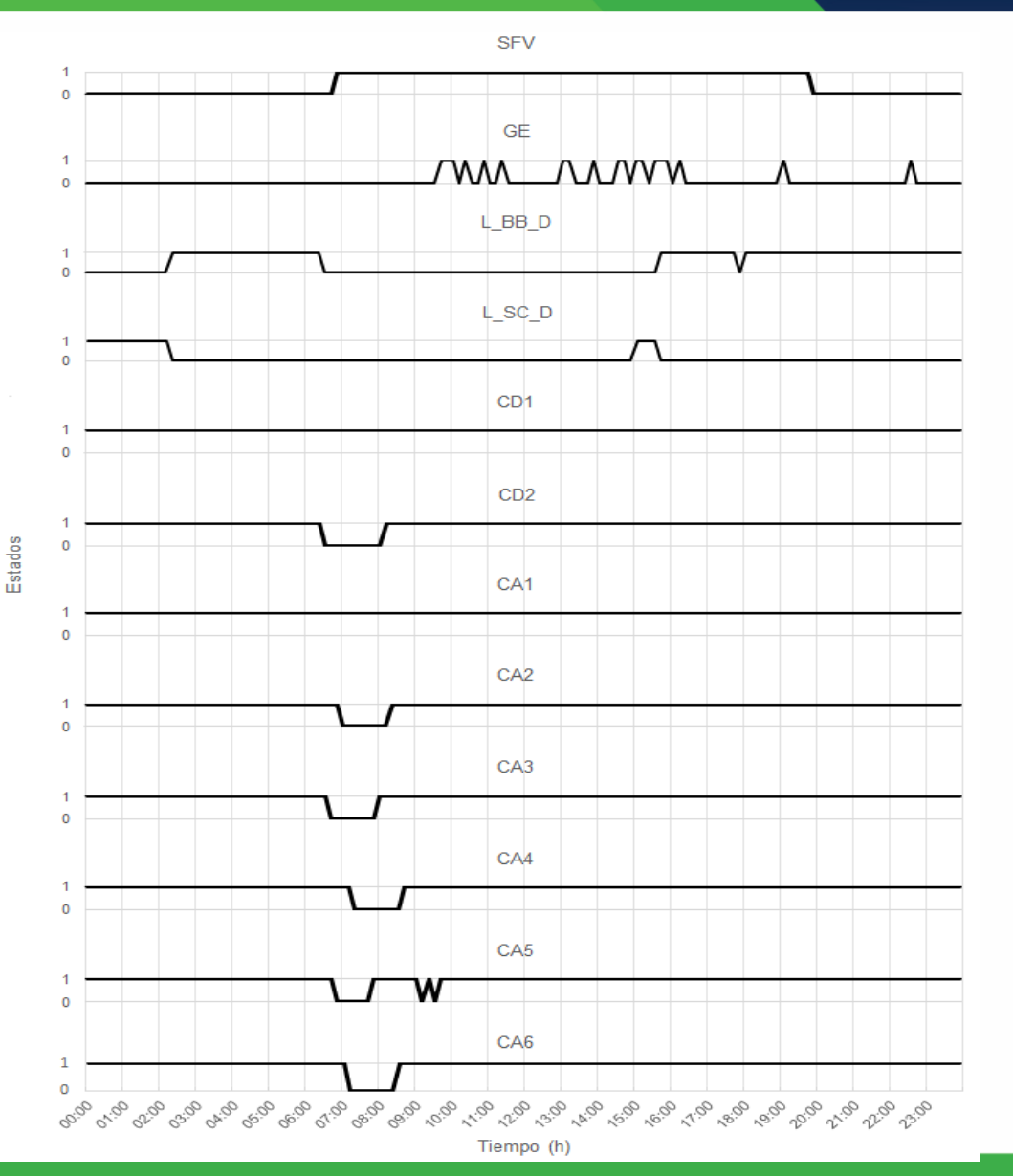

A las 6:30 h entra al esquema de desconexión, desconectando CD2 y posteriormente CA3, CA5, CA2, CA6 y CA4.

A las 8:00 h entra al esquema de conexión, conectando CA5, CA3, CD2, CA2, CA6 y CA4.

A las 9:10 h entra al esquema de desconexión, desconecta a CA5, 9:20 h reconecta CA5, 9:30 h desconecta CA5, 9:40 h conecta CA5.

De 15:00 h en adelante se utilizan primero el SC y posteriormente el BB para mantener las tomas de corriente conectadas al 100% hasta el final del día.

Estados de las tomas de corriente del móvil.

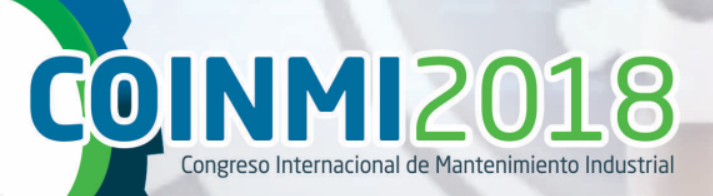

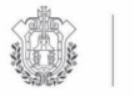

**SEV ESTADO DE VERACRUZ**  **VER** Educación SECRETARÍA DE EDUCACIÓN